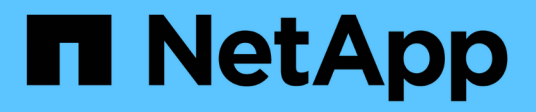

# **Gestire i servizi della piattaforma S3**

StorageGRID 11.7

NetApp April 12, 2024

This PDF was generated from https://docs.netapp.com/it-it/storagegrid-117/tenant/understandingcloudmirror-replication-service.html on April 12, 2024. Always check docs.netapp.com for the latest.

# **Sommario**

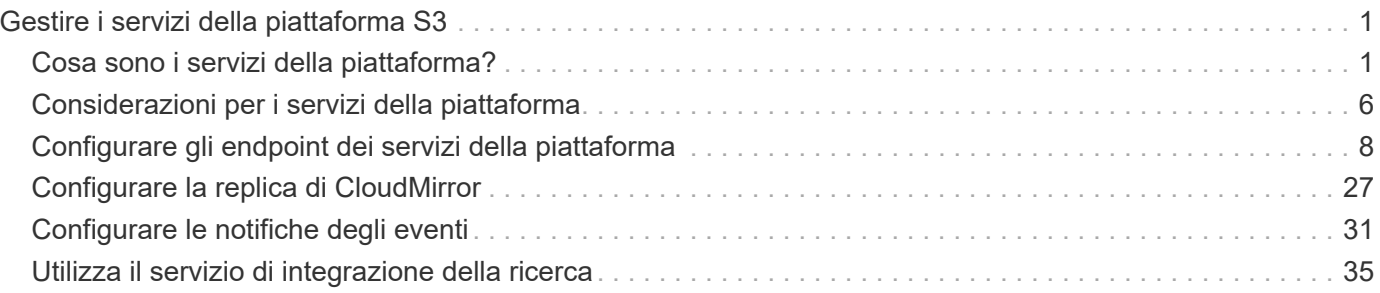

# <span id="page-2-0"></span>**Gestire i servizi della piattaforma S3**

# <span id="page-2-1"></span>**Cosa sono i servizi della piattaforma?**

I servizi della piattaforma StorageGRID possono aiutarti a implementare una strategia di cloud ibrido consentendo di inviare notifiche di eventi e copie di oggetti S3 e metadati di oggetti a destinazioni esterne.

Se l'utilizzo dei servizi della piattaforma è consentito per l'account tenant, è possibile configurare i seguenti servizi per qualsiasi bucket S3:

• **Replica CloudMirror**: Utilizzo ["Servizio di replica di StorageGRID CloudMirror"](#page-3-0) Per eseguire il mirroring di oggetti specifici da un bucket StorageGRID a una destinazione esterna specificata.

Ad esempio, è possibile utilizzare la replica di CloudMirror per eseguire il mirroring di record specifici dei clienti in Amazon S3 e sfruttare i servizi AWS per eseguire analisi dei dati.

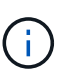

La replica di CloudMirror non è supportata se il bucket di origine ha attivato il blocco oggetti S3.

• **Notifiche**: Utilizzo ["notifiche di eventi per bucket"](#page-5-0) Per inviare notifiche su azioni specifiche eseguite su oggetti a un servizio Amazon Simple Notification Service™ (SNS) esterno specificato.

Ad esempio, è possibile configurare gli avvisi da inviare agli amministratori in merito a ciascun oggetto aggiunto a un bucket, in cui gli oggetti rappresentano i file di registro associati a un evento di sistema critico.

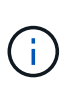

Sebbene la notifica degli eventi possa essere configurata su un bucket con blocco oggetti S3 attivato, i metadati del blocco oggetti S3 (inclusi lo stato Mantieni fino alla data e conservazione legale) degli oggetti non saranno inclusi nei messaggi di notifica.

• **Ricerca servizio di integrazione**: Utilizzare ["servizio di integrazione della ricerca"](#page-6-0) Per inviare i metadati dell'oggetto S3 a un indice Elasticsearch specificato, in cui è possibile cercare o analizzare i metadati utilizzando il servizio esterno.

Ad esempio, è possibile configurare i bucket per inviare metadati di oggetti S3 a un servizio Elasticsearch remoto. È quindi possibile utilizzare Elasticsearch per eseguire ricerche tra bucket ed eseguire analisi sofisticate dei modelli presenti nei metadati degli oggetti.

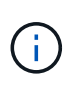

Sebbene l'integrazione di Elasticsearch possa essere configurata su un bucket con S3 Object Lock attivato, i metadati S3 Object Lock (inclusi Retain until Date e Legal Hold status) degli oggetti non saranno inclusi nei messaggi di notifica.

Poiché la posizione di destinazione dei servizi della piattaforma è generalmente esterna all'implementazione di StorageGRID, i servizi della piattaforma offrono la potenza e la flessibilità derivanti dall'utilizzo di risorse di storage esterne, servizi di notifica e servizi di ricerca o analisi per i dati.

È possibile configurare qualsiasi combinazione di servizi di piattaforma per un singolo bucket S3. Ad esempio, è possibile configurare il servizio CloudMirror e le notifiche su un bucket StorageGRID S3 in modo da eseguire il mirroring di oggetti specifici al servizio di storage semplice Amazon, inviando una notifica relativa a ciascun oggetto a un'applicazione di monitoraggio di terze parti per tenere traccia delle spese AWS.

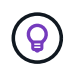

L'utilizzo dei servizi della piattaforma deve essere abilitato per ciascun account tenant da un amministratore StorageGRID utilizzando il gestore di griglia o l'API di gestione del grid.

# **Modalità di configurazione dei servizi della piattaforma**

I servizi della piattaforma comunicano con gli endpoint esterni configurati tramite ["Manager tenant"](#page-9-0) o il ["API di](https://docs.netapp.com/it-it/storagegrid-117/tenant/understanding-tenant-management-api.html) [gestione del tenant".](https://docs.netapp.com/it-it/storagegrid-117/tenant/understanding-tenant-management-api.html) Ogni endpoint rappresenta una destinazione esterna, ad esempio un bucket StorageGRID S3, un bucket Amazon Web Services, un argomento SNS (Simple Notification Service) o un cluster Elasticsearch ospitato localmente, su AWS o altrove.

Dopo aver creato un endpoint esterno, è possibile attivare un servizio di piattaforma per un bucket aggiungendo la configurazione XML al bucket. La configurazione XML identifica gli oggetti su cui il bucket deve agire, l'azione che il bucket deve intraprendere e l'endpoint che il bucket deve utilizzare per il servizio.

È necessario aggiungere configurazioni XML separate per ogni servizio di piattaforma che si desidera configurare. Ad esempio:

- Se si desidera che tutti gli oggetti le cui chiavi iniziano con /images Per essere replicati in un bucket Amazon S3, è necessario aggiungere una configurazione di replica al bucket di origine.
- Se si desidera anche inviare notifiche quando questi oggetti vengono memorizzati nel bucket, è necessario aggiungere una configurazione di notifica.
- Infine, se si desidera indicizzare i metadati per questi oggetti, è necessario aggiungere la configurazione di notifica dei metadati utilizzata per implementare l'integrazione della ricerca.

Il formato per l'XML di configurazione è regolato dalle API REST S3 utilizzate per implementare i servizi della piattaforma StorageGRID:

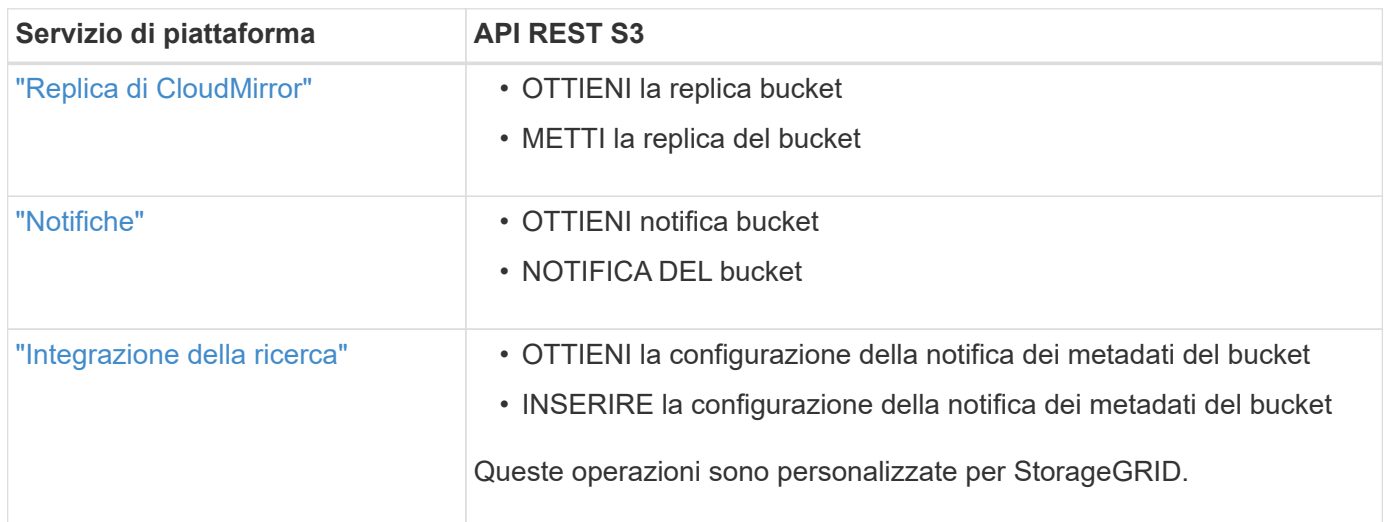

### **Informazioni correlate**

["Considerazioni per i servizi della piattaforma"](#page-7-0)

["UTILIZZARE L'API REST S3"](https://docs.netapp.com/it-it/storagegrid-117/s3/index.html)

# <span id="page-3-0"></span>**Servizio di replica di CloudMirror**

È possibile attivare la replica di CloudMirror per un bucket S3 se si desidera che StorageGRID replici gli oggetti specificati aggiunti al bucket in uno o più bucket di

# destinazione.

La replica di CloudMirror funziona indipendentemente dal criterio ILM attivo del grid. Il servizio CloudMirror replica gli oggetti memorizzati nel bucket di origine e li consegna al bucket di destinazione il prima possibile. La consegna degli oggetti replicati viene attivata quando l'acquisizione degli oggetti ha esito positivo.

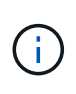

La replica di CloudMirror presenta importanti analogie e differenze con la funzionalità di replica cross-grid. Per ulteriori informazioni, vedere ["Confronta la replica cross-grid e la replica](https://docs.netapp.com/it-it/storagegrid-117/admin/grid-federation-compare-cgr-to-cloudmirror.html) [CloudMirror".](https://docs.netapp.com/it-it/storagegrid-117/admin/grid-federation-compare-cgr-to-cloudmirror.html)

Se si attiva la replica CloudMirror per un bucket esistente, vengono replicati solo i nuovi oggetti aggiunti a tale bucket. Gli oggetti esistenti nel bucket non vengono replicati. Per forzare la replica degli oggetti esistenti, è possibile aggiornare i metadati dell'oggetto esistente eseguendo una copia dell'oggetto.

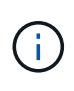

Se si utilizza la replica CloudMirror per copiare oggetti in una destinazione Amazon S3, tenere presente che Amazon S3 limita la dimensione dei metadati definiti dall'utente all'interno di ogni intestazione della richiesta PUT a 2 KB. Se un oggetto ha metadati definiti dall'utente superiori a 2 KB, tale oggetto non verrà replicato.

In StorageGRID, è possibile replicare gli oggetti in un singolo bucket in più bucket di destinazione. A tale scopo, specificare la destinazione di ciascuna regola nel file XML di configurazione della replica. Non è possibile replicare un oggetto in più bucket contemporaneamente.

Inoltre, è possibile configurare la replica di CloudMirror su bucket con versione o senza versione e specificare un bucket con versione o senza versione come destinazione. È possibile utilizzare qualsiasi combinazione di bucket con versione e senza versione. Ad esempio, è possibile specificare un bucket con versione come destinazione per un bucket di origine senza versione o viceversa. È inoltre possibile eseguire la replica tra bucket senza versione.

Il comportamento di eliminazione per il servizio di replica CloudMirror è lo stesso del comportamento di eliminazione del servizio CRR (Cross Region Replication) fornito da Amazon S3: L'eliminazione di un oggetto in un bucket di origine non elimina mai un oggetto replicato nella destinazione. Se sia il bucket di origine che quello di destinazione sono entrambi con versione, il marker di eliminazione viene replicato. Se il bucket di destinazione non è dotato di versione, l'eliminazione di un oggetto nel bucket di origine non replica il marker di eliminazione nel bucket di destinazione né elimina l'oggetto di destinazione.

Man mano che gli oggetti vengono replicati nel bucket di destinazione, StorageGRID li contrassegna come "replicas". Un bucket StorageGRID di destinazione non esegue nuovamente la replica degli oggetti contrassegnati come repliche, proteggendo l'utente da loop di replica accidentali. Questo contrassegno di replica è interno a StorageGRID e non impedisce di sfruttare AWS CRR quando si utilizza un bucket Amazon S3 come destinazione.

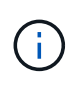

L'intestazione personalizzata utilizzata per contrassegnare una replica è x-ntap-sg-replica. Questo contrassegno impedisce un mirror a cascata. StorageGRID supporta un CloudMirror bidirezionale tra due griglie.

L'unicità e l'ordinamento degli eventi nel bucket di destinazione non sono garantiti. Più di una copia identica di un oggetto di origine potrebbe essere consegnata alla destinazione in seguito alle operazioni eseguite per garantire il successo della consegna. In rari casi, quando lo stesso oggetto viene aggiornato simultaneamente da due o più siti StorageGRID diversi, l'ordine delle operazioni sul bucket di destinazione potrebbe non corrispondere all'ordine degli eventi sul bucket di origine.

La replica di CloudMirror è generalmente configurata per utilizzare un bucket S3 esterno come destinazione.

Tuttavia, è anche possibile configurare la replica in modo che utilizzi un'altra implementazione StorageGRID o qualsiasi servizio compatibile con S3.

# <span id="page-5-0"></span>**Comprendere le notifiche per i bucket**

Puoi attivare la notifica degli eventi per un bucket S3 se desideri che StorageGRID invii notifiche relative a eventi specifici a un servizio di notifica semplice Amazon di destinazione.

È possibile ["configurare le notifiche degli eventi"](#page-32-0) Associando XML di configurazione delle notifiche a un bucket di origine. L'XML di configurazione delle notifiche segue le convenzioni S3 per la configurazione delle notifiche bucket, con l'argomento SNS di destinazione specificato come URN di un endpoint.

Le notifiche degli eventi vengono create nel bucket di origine come specificato nella configurazione della notifica e vengono inviate alla destinazione. Se un evento associato a un oggetto ha esito positivo, viene creata una notifica relativa a tale evento e messa in coda per il recapito.

L'unicità e l'ordine delle notifiche non sono garantiti. È possibile che più di una notifica di un evento venga inviata alla destinazione a seguito delle operazioni eseguite per garantire il successo della consegna. Inoltre, poiché la consegna è asincrona, non è garantito che l'ordine temporale delle notifiche alla destinazione corrisponda all'ordine degli eventi nel bucket di origine, in particolare per le operazioni provenienti da diversi siti StorageGRID. È possibile utilizzare sequencer Digitare il messaggio dell'evento per determinare l'ordine degli eventi per un particolare oggetto, come descritto nella documentazione di Amazon S3.

# **Notifiche e messaggi supportati**

Le notifiche degli eventi StorageGRID seguono l'API Amazon S3 con alcune limitazioni:

- Sono supportati i seguenti tipi di evento:
	- s3:ObjectCreated:\*
	- s3:ObjectCreated:put
	- s3:ObjectCreated:Post
	- s3:ObjectCreated:Copy
	- s3:ObjectCreated:CompleteMultipartUpload
	- s3:ObjectRemoved:\*
	- s3:ObjectRemoved:Elimina
	- s3:ObjectRemoved:DeleteMarkerCreated
	- s3:ObjectRestore:Post
- Le notifiche degli eventi inviate da StorageGRID utilizzano il formato JSON standard, ma non includono alcune chiavi e utilizzano valori specifici per altre, come mostrato nella tabella:

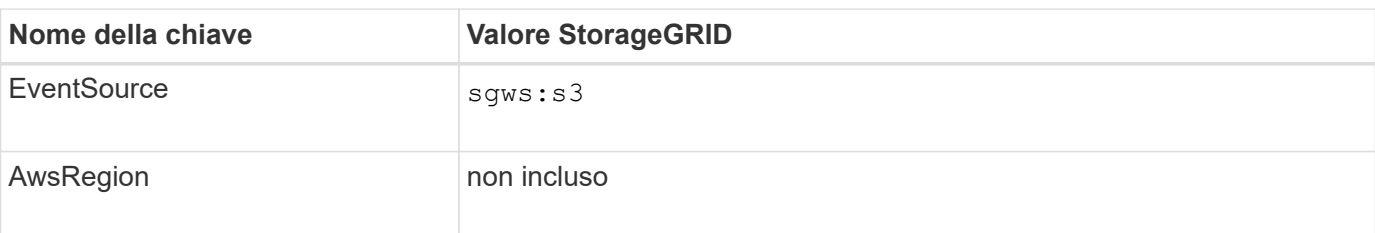

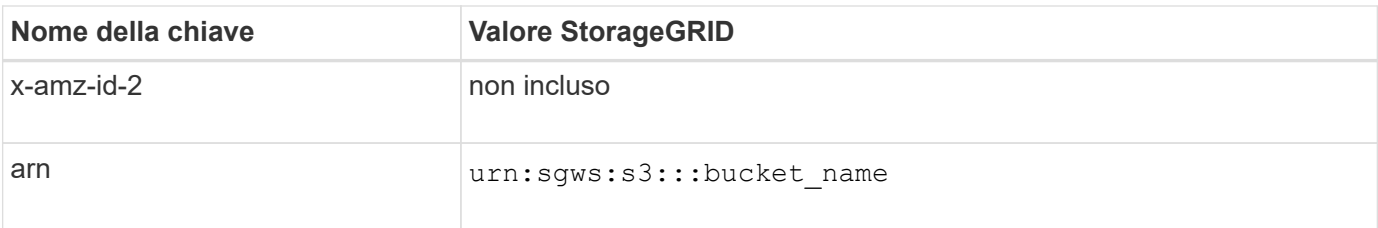

# <span id="page-6-0"></span>**Comprendere il servizio di integrazione della ricerca**

È possibile attivare l'integrazione della ricerca per un bucket S3 se si desidera utilizzare un servizio di ricerca e analisi dei dati esterno per i metadati degli oggetti.

Il servizio di integrazione della ricerca è un servizio StorageGRID personalizzato che invia automaticamente e in modo asincrono i metadati dell'oggetto S3 a un endpoint di destinazione ogni volta che un oggetto o i relativi metadati vengono aggiornati. Potrai quindi utilizzare sofisticati strumenti di ricerca, analisi dei dati, visualizzazione o apprendimento automatico forniti dal servizio di destinazione per cercare, analizzare e ottenere informazioni dai dati degli oggetti.

È possibile attivare il servizio di integrazione della ricerca per qualsiasi bucket con versione o senza versione. L'integrazione della ricerca viene configurata associando XML di configurazione della notifica dei metadati al bucket che specifica gli oggetti su cui agire e la destinazione dei metadati dell'oggetto.

Le notifiche vengono generate sotto forma di un documento JSON denominato con il nome del bucket, il nome dell'oggetto e l'ID della versione, se presenti. Ogni notifica di metadati contiene un set standard di metadati di sistema per l'oggetto, oltre a tutti i tag dell'oggetto e ai metadati dell'utente.

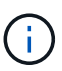

Per tag e metadati dell'utente, StorageGRID passa date e numeri a Elasticsearch come stringhe o come notifiche di eventi S3. Per configurare Elasticsearch in modo da interpretare queste stringhe come date o numeri, seguire le istruzioni di Elasticsearch per la mappatura dinamica dei campi e per i formati di mappatura dei dati. Prima di configurare il servizio di integrazione della ricerca, è necessario attivare le mappature dinamiche dei campi sull'indice. Una volta indicizzato un documento, non è possibile modificare i tipi di campo del documento nell'indice.

Le notifiche vengono generate e messe in coda per la consegna ogni volta che:

- Viene creato un oggetto.
- Un oggetto viene eliminato, anche quando gli oggetti vengono eliminati in seguito all'operazione della policy ILM della griglia.
- I tag o i metadati degli oggetti vengono aggiunti, aggiornati o cancellati. L'insieme completo di metadati e tag viene sempre inviato in seguito all'aggiornamento, non solo i valori modificati.

Dopo aver aggiunto XML per la configurazione delle notifiche dei metadati a un bucket, vengono inviate notifiche per i nuovi oggetti creati e per gli oggetti modificati aggiornando i dati, i metadati dell'utente o i tag. Tuttavia, non vengono inviate notifiche per oggetti già presenti nel bucket. Per garantire che i metadati degli oggetti per tutti gli oggetti nel bucket vengano inviati alla destinazione, eseguire una delle seguenti operazioni:

- Configurare il servizio di integrazione della ricerca subito dopo la creazione del bucket e prima di aggiungere oggetti.
- Eseguire un'azione su tutti gli oggetti già presenti nel bucket che attiverà l'invio di un messaggio di notifica dei metadati alla destinazione.

Il servizio di integrazione della ricerca di StorageGRID supporta un cluster Elasticsearch come destinazione.

Come per gli altri servizi della piattaforma, la destinazione viene specificata nell'endpoint il cui URN viene utilizzato nel XML di configurazione per il servizio. Utilizzare ["Tool di matrice di interoperabilità NetApp"](https://imt.netapp.com/matrix/#welcome) Per determinare le versioni supportate di Elasticsearch.

# **Informazioni correlate**

["XML di configurazione per l'integrazione della ricerca"](#page-36-1)

["Metadati degli oggetti inclusi nelle notifiche dei metadati"](#page-43-0)

["JSON generato dal servizio di integrazione della ricerca"](#page-42-0)

["Configurare il servizio di integrazione della ricerca"](#page-40-0)

# <span id="page-7-0"></span>**Considerazioni per i servizi della piattaforma**

Prima di implementare i servizi della piattaforma, esaminare i consigli e le considerazioni per l'utilizzo di questi servizi.

Per informazioni su S3, vedere ["UTILIZZARE L'API REST S3".](https://docs.netapp.com/it-it/storagegrid-117/s3/index.html)

# **Considerazioni sull'utilizzo dei servizi della piattaforma**

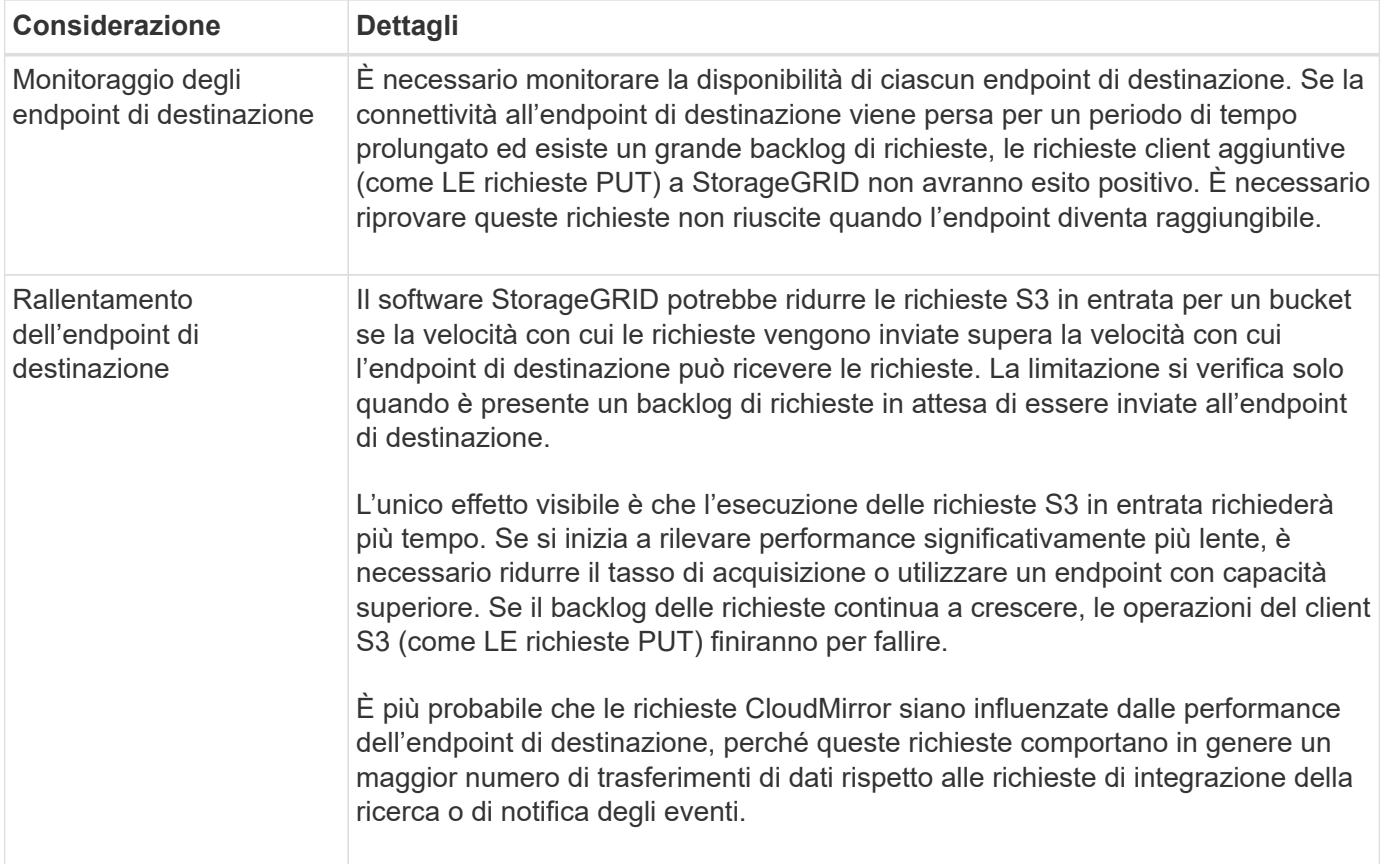

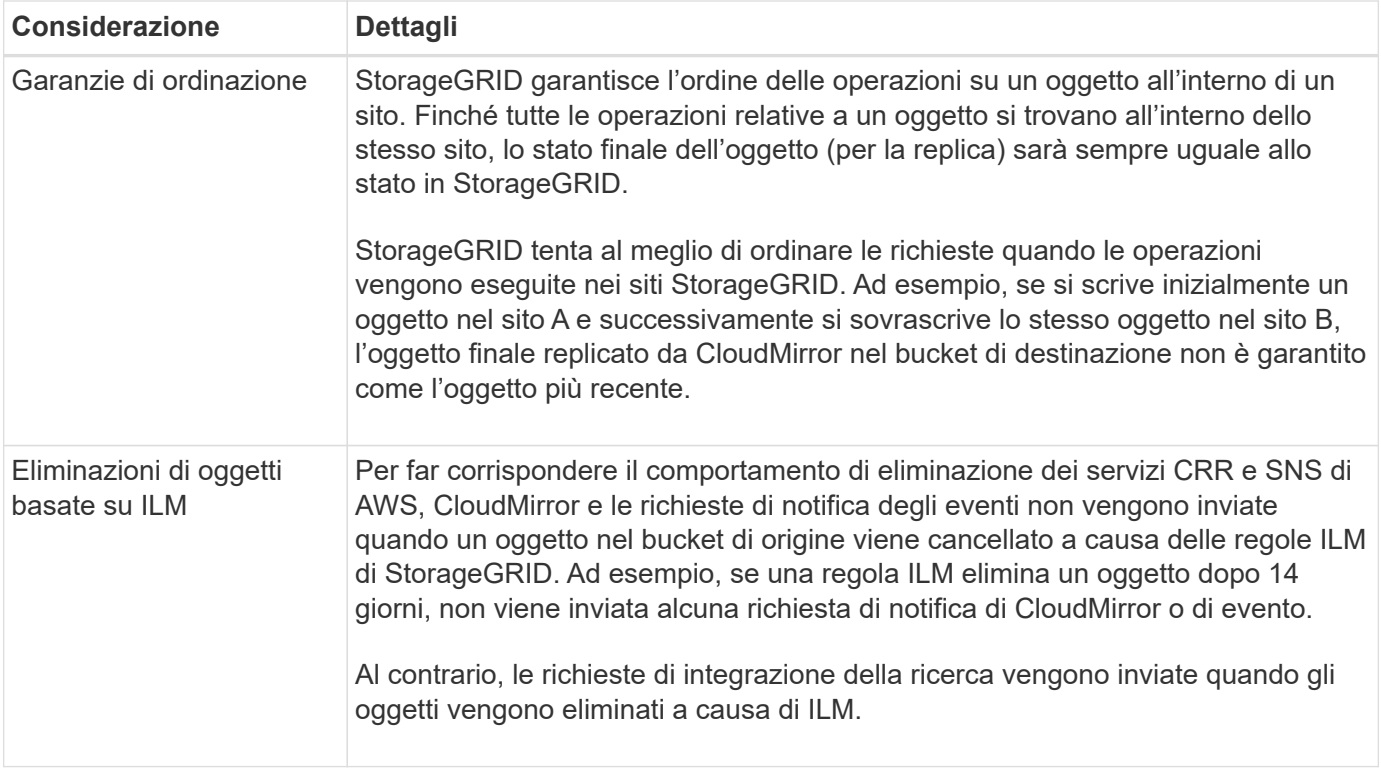

# **Considerazioni sull'utilizzo del servizio di replica CloudMirror**

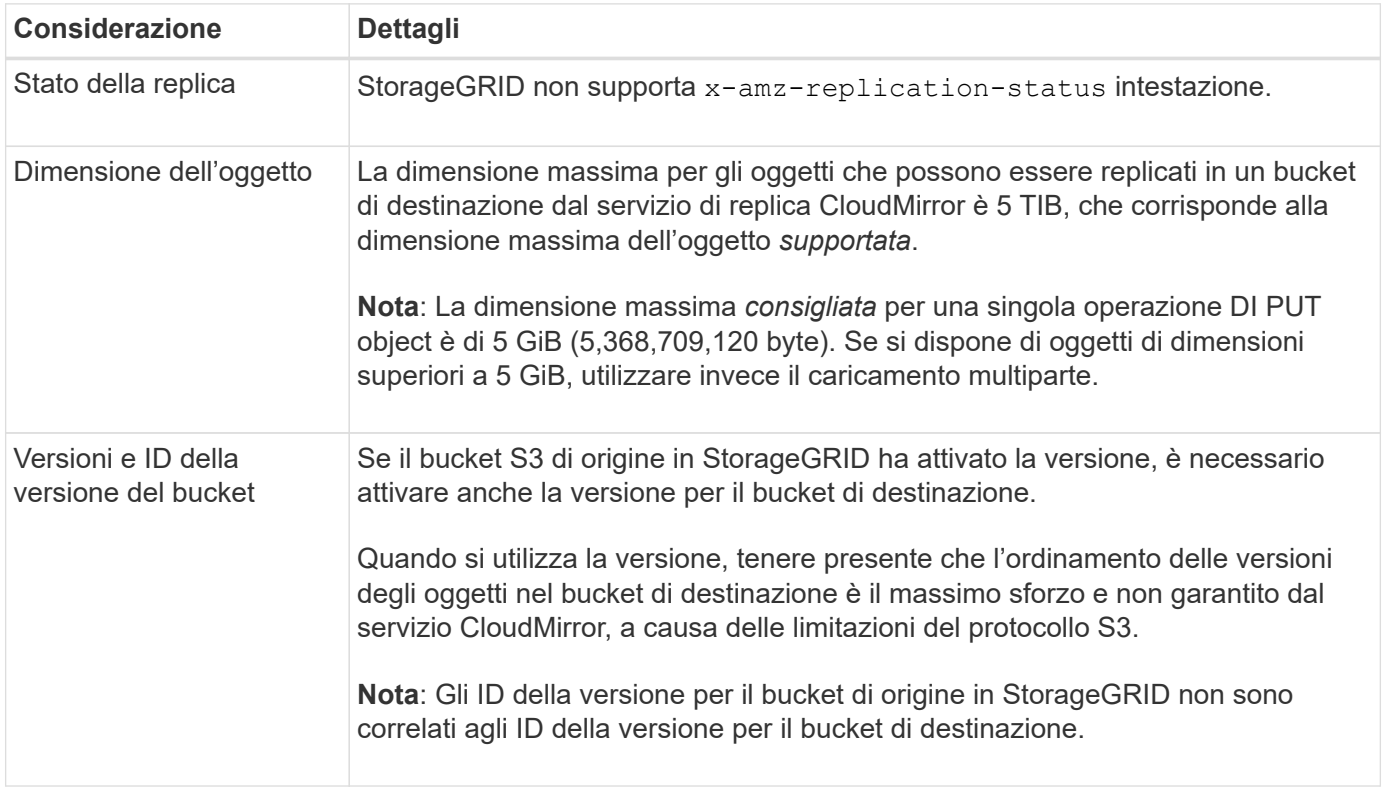

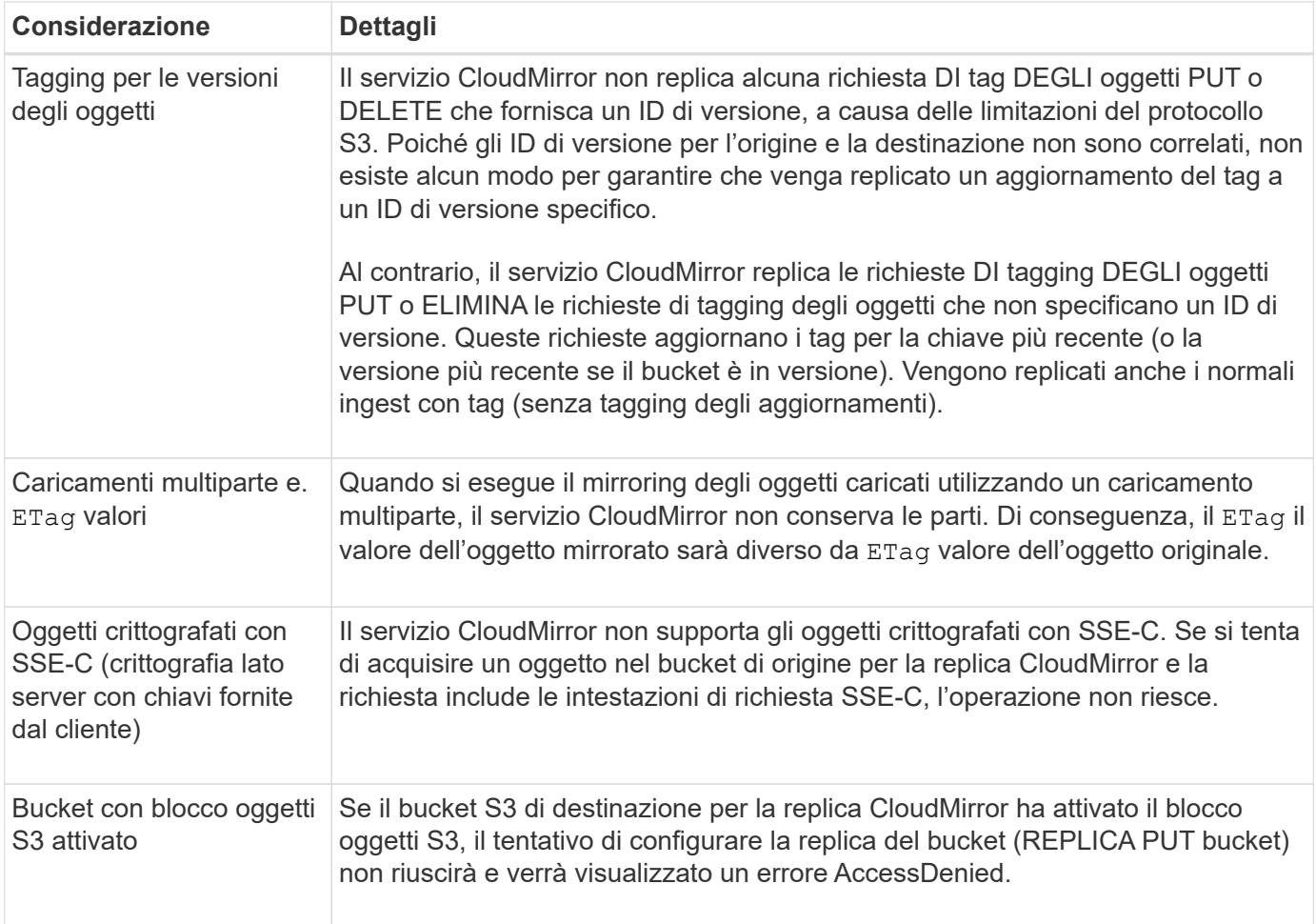

# <span id="page-9-0"></span>**Configurare gli endpoint dei servizi della piattaforma**

Prima di poter configurare un servizio di piattaforma per un bucket, è necessario configurare almeno un endpoint in modo che sia la destinazione del servizio di piattaforma.

L'accesso ai servizi della piattaforma viene attivato per tenant da un amministratore di StorageGRID. Per creare o utilizzare un endpoint di servizi di piattaforma, è necessario essere un utente tenant con autorizzazione di accesso Gestisci endpoint o root, in una griglia la cui rete è stata configurata per consentire ai nodi di storage di accedere alle risorse esterne degli endpoint. Per ulteriori informazioni, contattare l'amministratore di StorageGRID.

# **Che cos'è un endpoint di servizi di piattaforma?**

Quando si crea un endpoint di servizi di piattaforma, si specificano le informazioni necessarie a StorageGRID per accedere alla destinazione esterna.

Ad esempio, se si desidera replicare gli oggetti da un bucket StorageGRID a un bucket Amazon S3, si crea un endpoint dei servizi della piattaforma che include le informazioni e le credenziali necessarie a StorageGRID per accedere al bucket di destinazione su Amazon.

Ogni tipo di servizio di piattaforma richiede un proprio endpoint, pertanto è necessario configurare almeno un endpoint per ogni servizio di piattaforma che si intende utilizzare. Dopo aver definito un endpoint di servizi di piattaforma, si utilizza l'URN dell'endpoint come destinazione nel XML di configurazione utilizzato per attivare il servizio.

È possibile utilizzare lo stesso endpoint della destinazione per più bucket di origine. Ad esempio, è possibile configurare diversi bucket di origine per inviare metadati di oggetto allo stesso endpoint di integrazione della ricerca, in modo da poter eseguire ricerche in più bucket. È inoltre possibile configurare un bucket di origine in modo che utilizzi più di un endpoint come destinazione, consentendo di eseguire operazioni come l'invio di notifiche sulla creazione di oggetti a un singolo argomento SNS e le notifiche sull'eliminazione di oggetti a un secondo argomento SNS.

# **Endpoint per la replica di CloudMirror**

StorageGRID supporta endpoint di replica che rappresentano i bucket S3. Questi bucket potrebbero essere ospitati su Amazon Web Services, sullo stesso o in un'implementazione remota di StorageGRID o su un altro servizio.

# **Endpoint per le notifiche**

StorageGRID supporta endpoint SNS (Simple Notification Service). Gli endpoint SQS (Simple Queue Service) o AWS Lambda non sono supportati.

# **Endpoint per il servizio di integrazione della ricerca**

StorageGRID supporta endpoint di integrazione della ricerca che rappresentano cluster Elasticsearch. Questi cluster di Elasticsearch possono trovarsi in un data center locale o in un cloud AWS o altrove.

L'endpoint di integrazione della ricerca si riferisce a un tipo e un indice Elasticsearch specifici. È necessario creare l'indice in Elasticsearch prima di creare l'endpoint in StorageGRID, altrimenti la creazione dell'endpoint non avrà esito positivo. Non è necessario creare il tipo prima di creare l'endpoint. StorageGRID crea il tipo, se necessario, quando invia i metadati dell'oggetto all'endpoint.

# **Informazioni correlate**

["Amministrare StorageGRID"](https://docs.netapp.com/it-it/storagegrid-117/admin/index.html)

# <span id="page-10-0"></span>**Specificare URN per l'endpoint dei servizi della piattaforma**

Quando si crea un endpoint dei servizi della piattaforma, è necessario specificare un nome di risorsa (URN) univoco. L'URN verrà utilizzato per fare riferimento all'endpoint quando si crea un XML di configurazione per il servizio della piattaforma. L'URN per ciascun endpoint deve essere univoco.

StorageGRID convalida gli endpoint dei servizi della piattaforma durante la loro creazione. Prima di creare un endpoint di servizi di piattaforma, verificare che la risorsa specificata nell'endpoint esista e che sia possibile raggiungerla.

# **Elementi DI URNA**

L'URN per un endpoint di servizi di piattaforma deve iniziare con entrambi arn: aws oppure urn: mysite, come segue:

- Se il servizio è ospitato su Amazon Web Services (AWS), utilizzare arn:aws.
- Se il servizio è ospitato su Google Cloud Platform (GCP), utilizzare arn:aws.

• Se il servizio è ospitato localmente, utilizzare urn:mysite

Ad esempio, se si specifica l'URN per un endpoint CloudMirror ospitato su StorageGRID, l'URN potrebbe iniziare con urn:sgws.

L'elemento successivo dell'URN specifica il tipo di servizio della piattaforma, come segue:

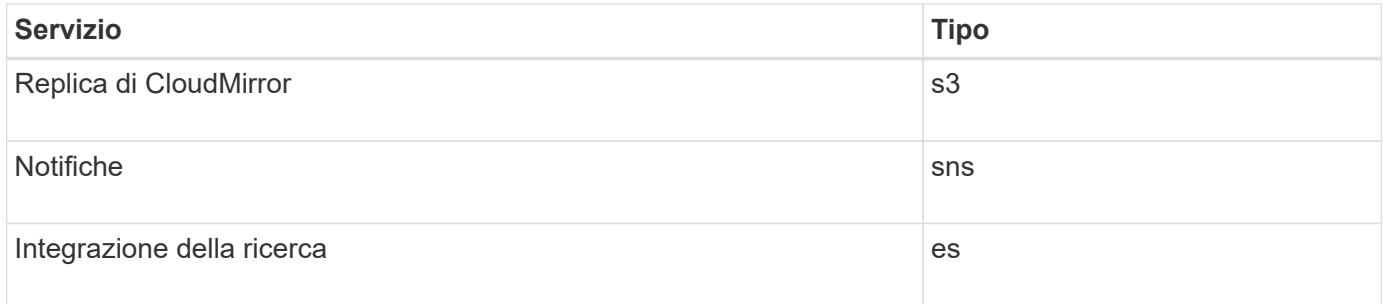

Ad esempio, per continuare a specificare l'URN per un endpoint CloudMirror ospitato su StorageGRID, è necessario aggiungere s3 per ottenere urn:sgws:s3.

L'elemento finale dell'URN identifica la risorsa di destinazione specifica nell'URI di destinazione.

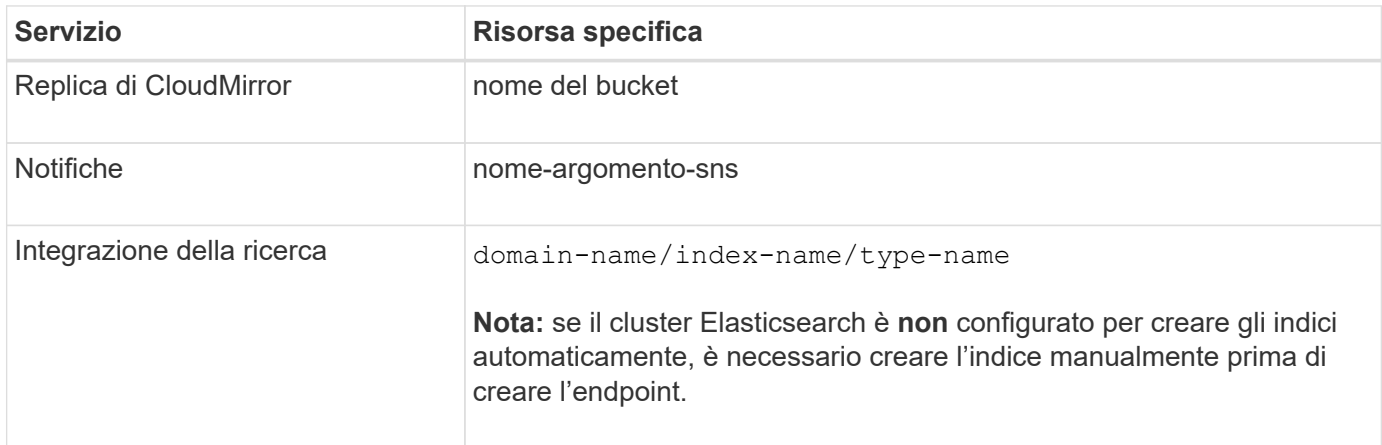

# **Urns per i servizi ospitati su AWS e GCP**

Per le entità AWS e GCP, l'URN completo è un ARN AWS valido. Ad esempio:

• Replica di CloudMirror:

arn:aws:s3:::bucket-name

• Notifiche:

arn:aws:sns:region:account-id:topic-name

• Integrazione della ricerca:

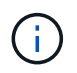

Per un endpoint di integrazione della ricerca AWS, il domain-name deve includere la stringa letterale domain/, come mostrato qui.

### **Urns per servizi in hosting locale**

Quando si utilizzano servizi ospitati in locale invece di servizi cloud, è possibile specificare l'URN in qualsiasi modo che crei un URN valido e univoco, purché l'URN includa gli elementi richiesti nella terza e ultima posizione. È possibile lasciare vuoti gli elementi indicati da opzionale oppure specificarli in qualsiasi modo che consenta di identificare la risorsa e rendere l'URN unico. Ad esempio:

• Replica di CloudMirror:

urn:mysite:s3:optional:optional:bucket-name

Per un endpoint CloudMirror ospitato su StorageGRID, è possibile specificare un URN valido che inizia con urn:sgws:

urn:sgws:s3:optional:optional:bucket-name

• Notifiche:

urn:mysite:sns:optional:optional:sns-topic-name

• Integrazione della ricerca:

urn:mysite:es:optional:optional:domain-name/index-name/type-name

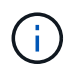

Per gli endpoint di integrazione della ricerca ospitati localmente, il domain-name L'elemento può essere qualsiasi stringa, purché l'URN dell'endpoint sia univoco.

# <span id="page-12-0"></span>**Creare endpoint di servizi di piattaforma**

È necessario creare almeno un endpoint del tipo corretto prima di poter attivare un servizio di piattaforma.

### **Prima di iniziare**

- Hai effettuato l'accesso al tenant manager utilizzando un ["browser web supportato"](https://docs.netapp.com/it-it/storagegrid-117/admin/web-browser-requirements.html).
- I servizi della piattaforma sono stati abilitati per l'account tenant da un amministratore di StorageGRID.
- L'utente appartiene a un gruppo di utenti che dispone di ["Gestire gli endpoint o l'autorizzazione di accesso](https://docs.netapp.com/it-it/storagegrid-117/tenant/tenant-management-permissions.html)

### [root"](https://docs.netapp.com/it-it/storagegrid-117/tenant/tenant-management-permissions.html).

- La risorsa a cui fa riferimento l'endpoint dei servizi della piattaforma è stata creata:
	- Replica di CloudMirror: Bucket S3
	- Notifica evento: Argomento SNS
	- Notifica di ricerca: Indice Elasticsearch, se il cluster di destinazione non è configurato per creare automaticamente gli indici.
- Si dispone delle informazioni relative alla risorsa di destinazione:
	- Host e porta per l'Uniform Resource Identifier (URI)

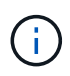

Se si prevede di utilizzare un bucket ospitato su un sistema StorageGRID come endpoint per la replica di CloudMirror, contattare l'amministratore del grid per determinare i valori da inserire.

◦ Nome risorsa univoco (URN)

["Specificare URN per l'endpoint dei servizi della piattaforma"](#page-10-0)

- Credenziali di autenticazione (se richieste):
	- Access Key (chiave di accesso): Access key ID (ID chiave di accesso) e secret access key
	- **.** HTTP di base: Nome utente e password
	- CAP (C2S Access Portal): URL con credenziali temporanee, certificati server e client, chiavi client e passphrase opzionale con chiave privata del client.
- Certificato di protezione (se si utilizza un certificato CA personalizzato)
- Se le funzioni di protezione di Elasticsearch sono attivate, si dispone del privilegio del cluster di monitoraggio per il test di connettività e del privilegio di scrittura dell'indice o di entrambi i privilegi di indice e di eliminazione per gli aggiornamenti dei documenti.

### **Fasi**

1. Selezionare **STORAGE (S3)** > **Platform Services Endpoint**.

Viene visualizzata la pagina Platform Services Endpoint.

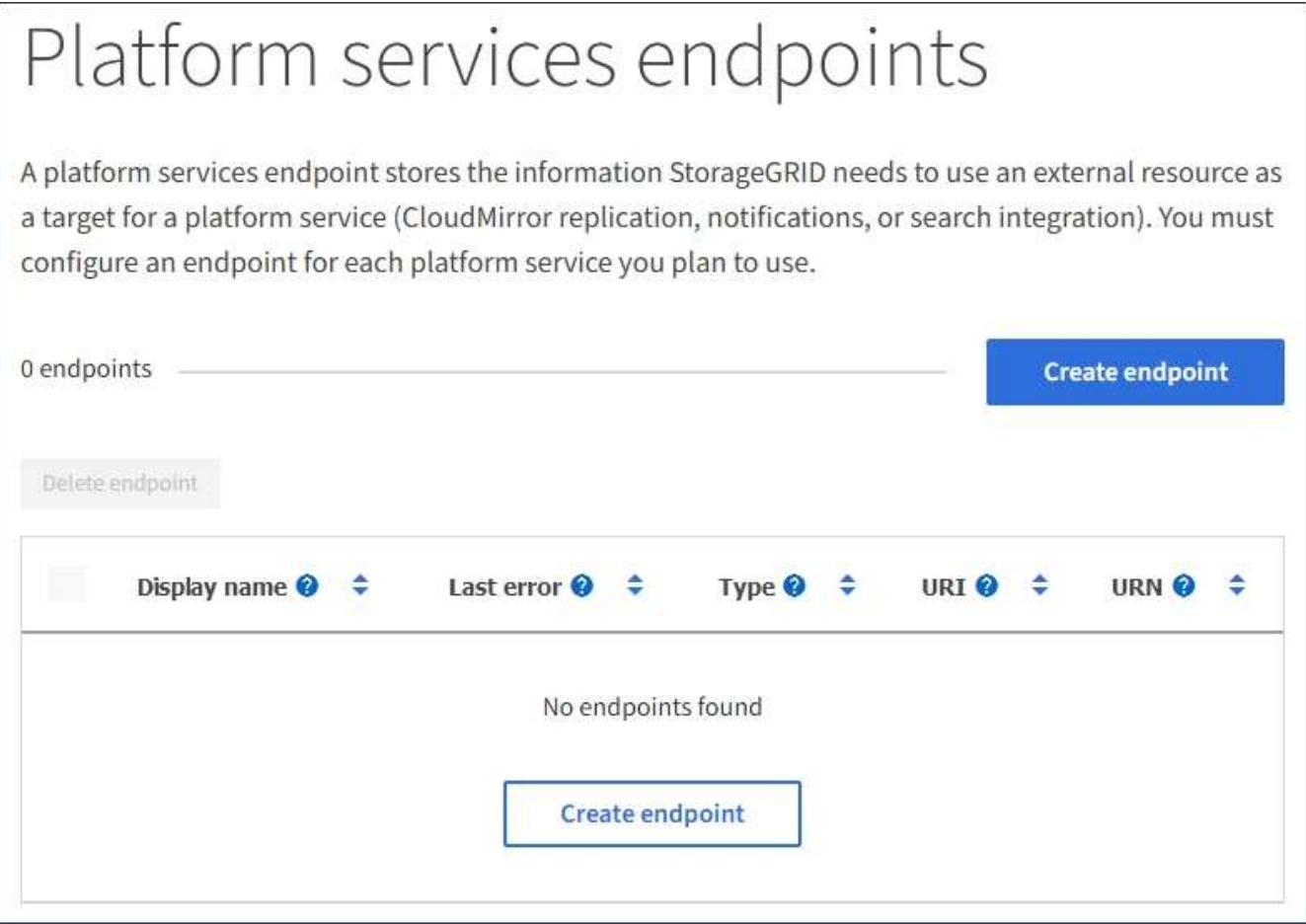

2. Selezionare **Crea endpoint**.

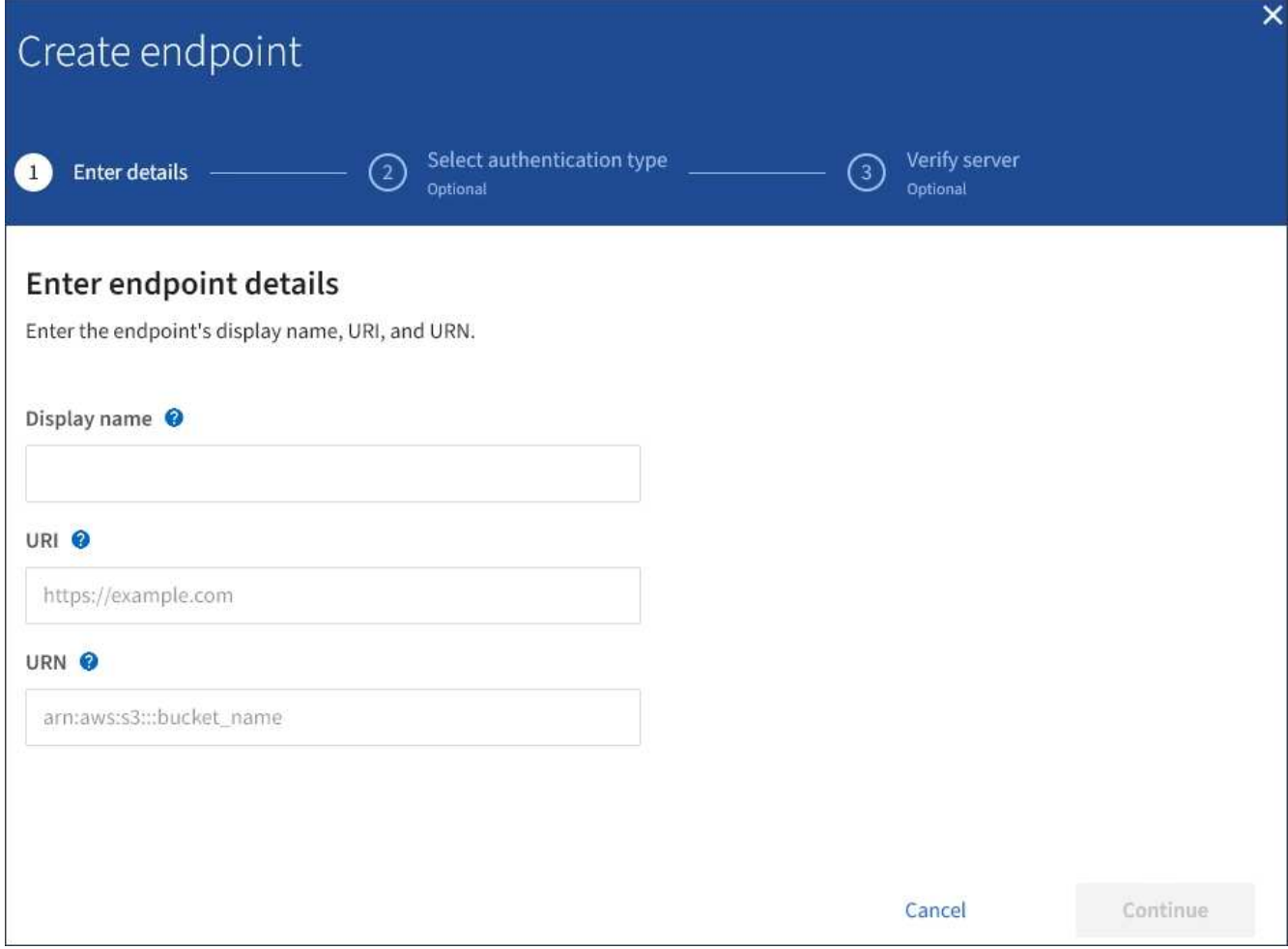

3. Inserire un nome visualizzato per descrivere brevemente l'endpoint e il suo scopo.

Il tipo di servizio della piattaforma supportato dall'endpoint viene visualizzato accanto al nome dell'endpoint quando viene elencato nella pagina degli endpoint, quindi non è necessario includere tali informazioni nel nome.

4. Nel campo **URI**, specificare l'URI (Unique Resource Identifier) dell'endpoint.

Utilizzare uno dei seguenti formati:

```
https://host:port
http://host:port
```
Se non si specifica una porta, la porta 443 viene utilizzata per gli URI HTTPS e la porta 80 per gli URI HTTP.

Ad esempio, l'URI per un bucket ospitato su StorageGRID potrebbe essere:

```
https://s3.example.com:10443
```
In questo esempio, s3.example.com Rappresenta la voce DNS per l'IP virtuale (VIP) del gruppo ha

(StorageGRID High Availability), e. 10443 rappresenta la porta definita nell'endpoint del bilanciamento del carico.

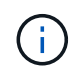

Quando possibile, è necessario connettersi a un gruppo ha di nodi per il bilanciamento del carico per evitare un singolo punto di errore.

Analogamente, l'URI per un bucket ospitato su AWS potrebbe essere:

https://s3-aws-region.amazonaws.com

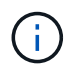

Se l'endpoint viene utilizzato per il servizio di replica CloudMirror, non includere il nome del bucket nell'URI. Il nome del bucket viene incluso nel campo **URN**.

5. Immettere il nome di risorsa (URN) univoco per l'endpoint.

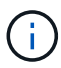

Non è possibile modificare l'URN di un endpoint dopo la creazione dell'endpoint.

- 6. Selezionare **continua**.
- 7. Selezionare un valore per **Authentication type**, quindi immettere o caricare le credenziali richieste.

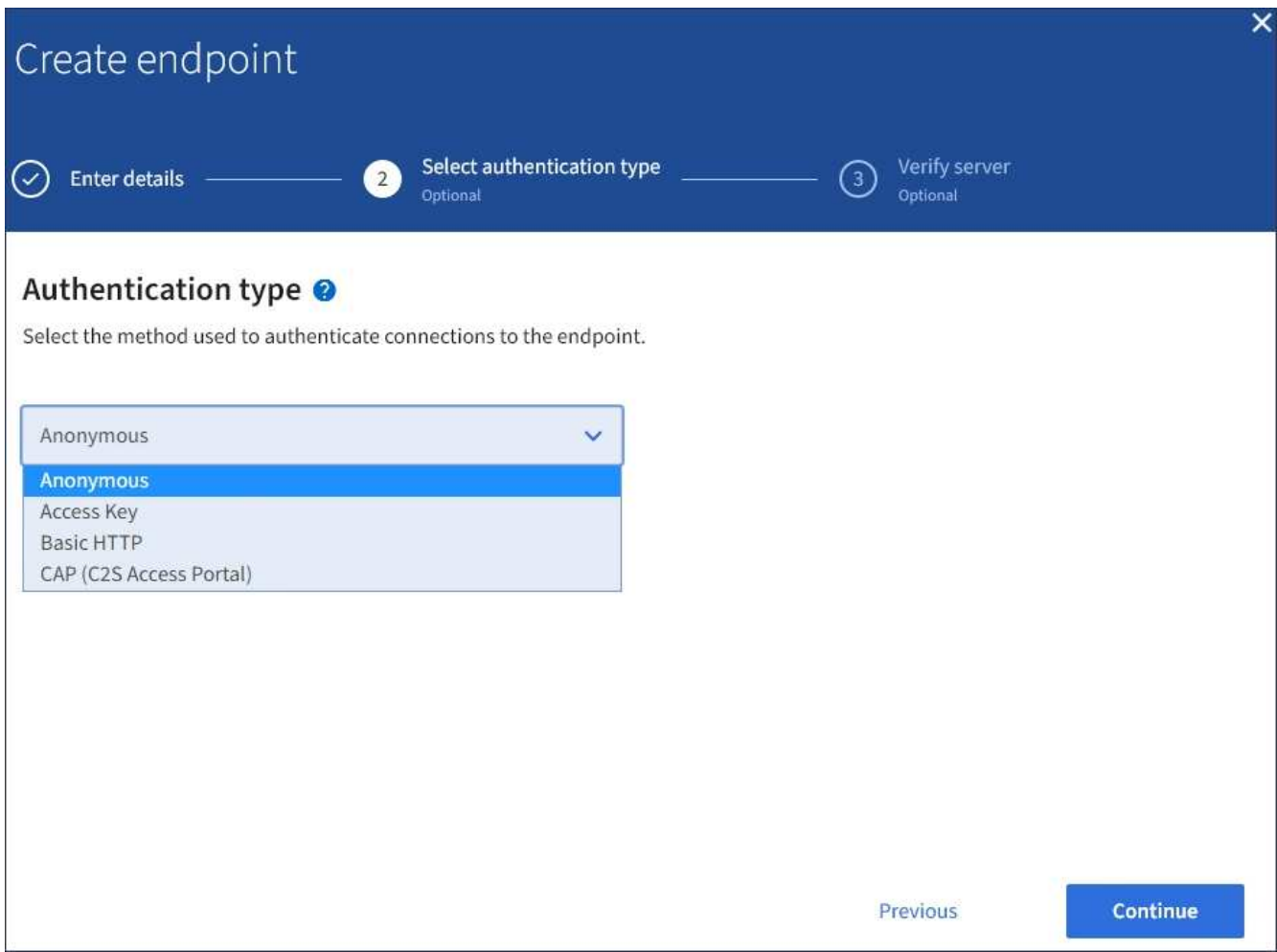

Le credenziali fornite devono disporre delle autorizzazioni di scrittura per la risorsa di destinazione.

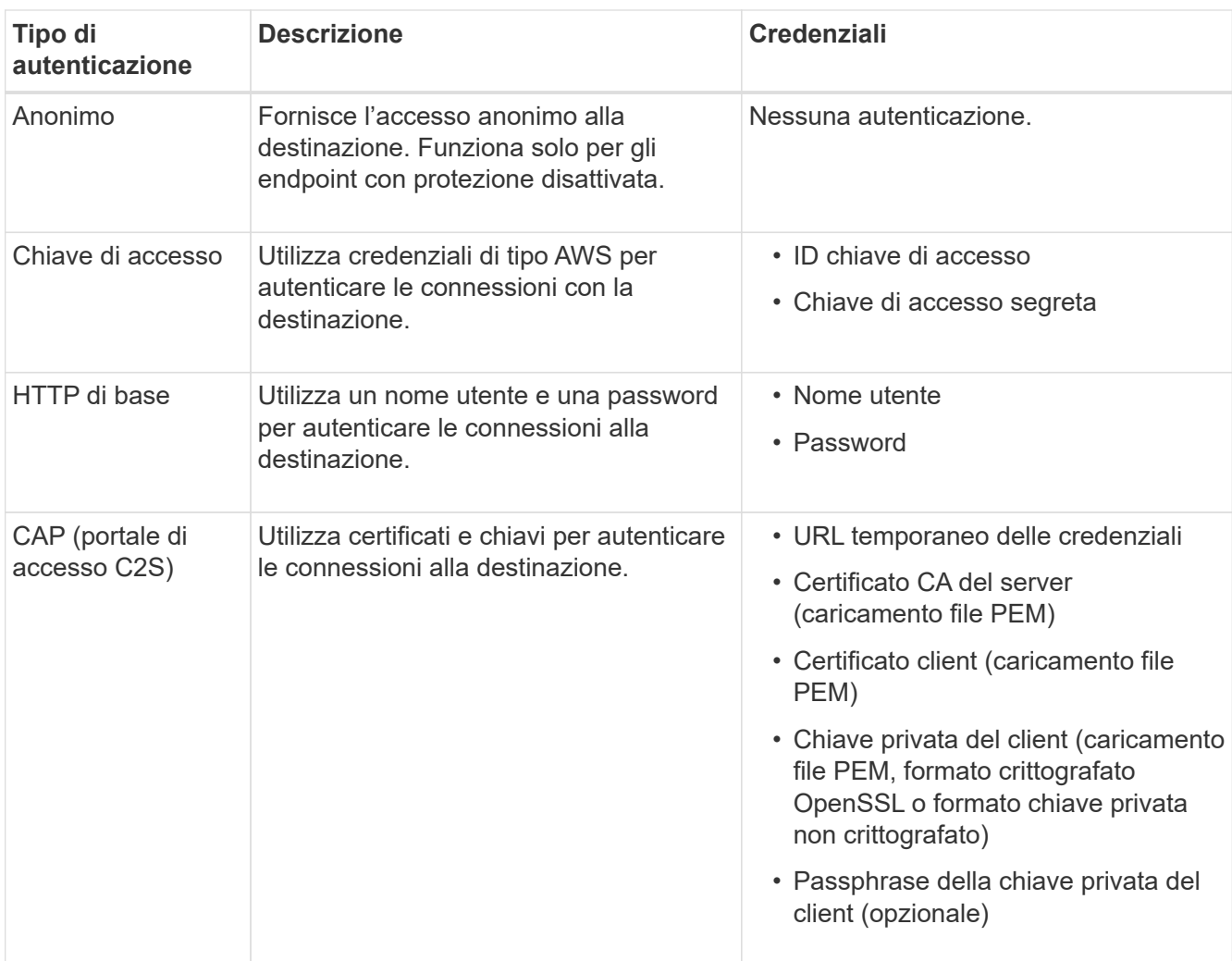

# 8. Selezionare **continua**.

9. Selezionare un pulsante di opzione per **verify server** (verifica server) per scegliere la modalità di verifica della connessione TLS all'endpoint.

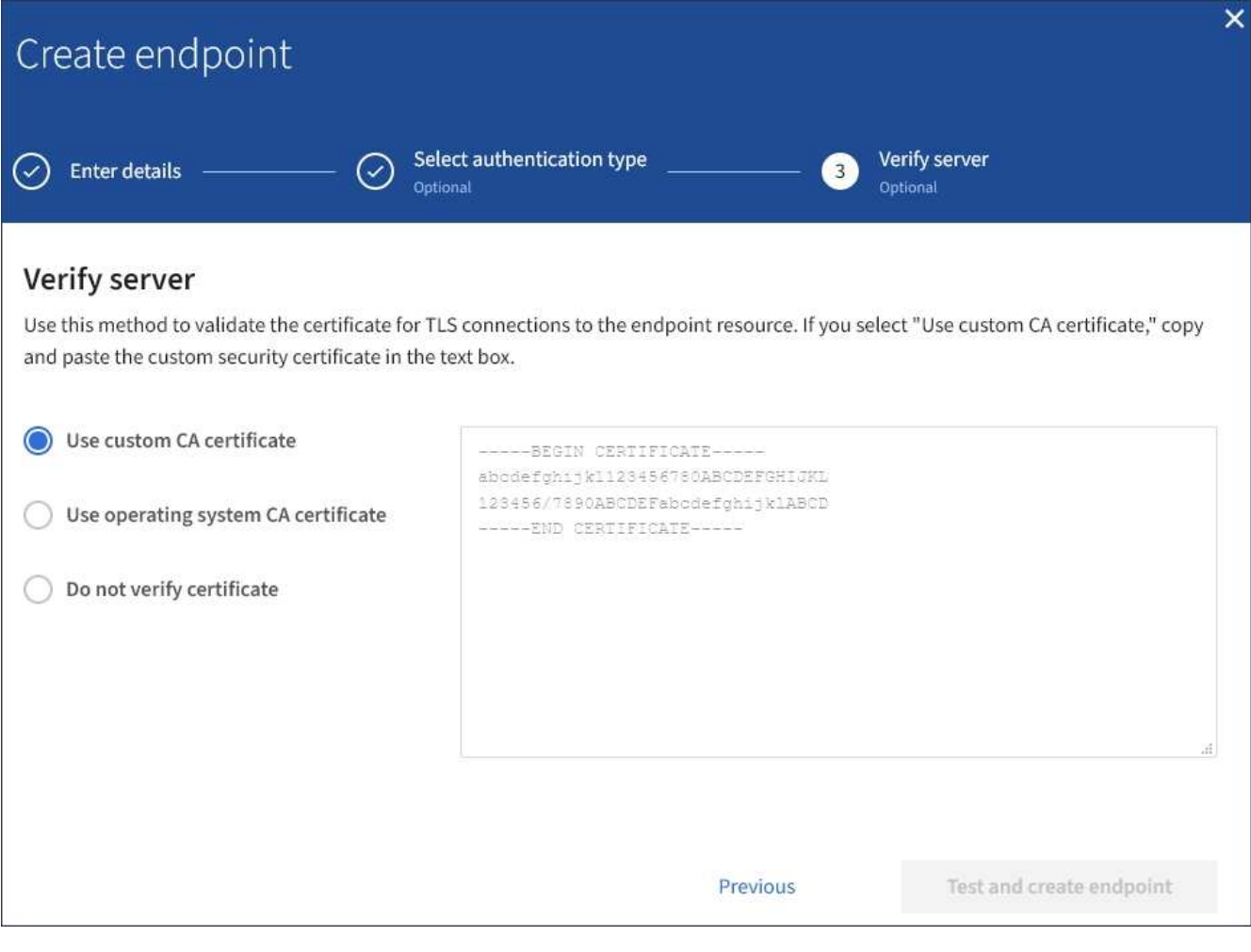

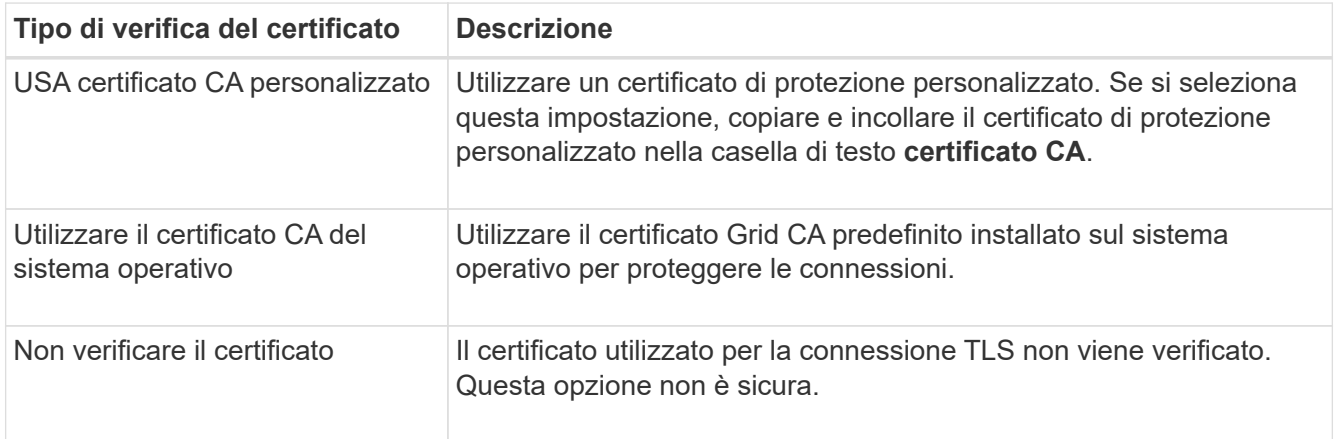

#### 10. Selezionare **Test e creare endpoint**.

- Se è possibile raggiungere l'endpoint utilizzando le credenziali specificate, viene visualizzato un messaggio di esito positivo. La connessione all'endpoint viene convalidata da un nodo in ogni sito.
- Se la convalida dell'endpoint non riesce, viene visualizzato un messaggio di errore. Se è necessario modificare l'endpoint per correggere l'errore, selezionare **Torna ai dettagli dell'endpoint** e aggiornare le informazioni. Quindi, selezionare **Test e creare endpoint**.

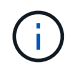

La creazione dell'endpoint non riesce se i servizi della piattaforma non sono abilitati per l'account tenant. Contattare l'amministratore di StorageGRID.

Dopo aver configurato un endpoint, è possibile utilizzare il relativo URN per configurare un servizio di piattaforma.

# **Informazioni correlate**

["Specificare URN per l'endpoint dei servizi della piattaforma"](#page-10-0)

["Configurare la replica di CloudMirror"](#page-28-0)

["Configurare le notifiche degli eventi"](#page-32-0)

["Configurare il servizio di integrazione della ricerca"](#page-40-0)

# <span id="page-19-0"></span>**Verifica della connessione per l'endpoint dei servizi della piattaforma**

Se la connessione a un servizio della piattaforma è stata modificata, è possibile verificare la connessione per l'endpoint per verificare l'esistenza della risorsa di destinazione e che sia possibile raggiungerla utilizzando le credenziali specificate.

# **Prima di iniziare**

- Hai effettuato l'accesso al tenant manager utilizzando un ["browser web supportato"](https://docs.netapp.com/it-it/storagegrid-117/admin/web-browser-requirements.html).
- L'utente appartiene a un gruppo di utenti che dispone di ["Gestire gli endpoint o l'autorizzazione di accesso](https://docs.netapp.com/it-it/storagegrid-117/tenant/tenant-management-permissions.html) [root"](https://docs.netapp.com/it-it/storagegrid-117/tenant/tenant-management-permissions.html).

# **A proposito di questa attività**

StorageGRID non convalida che le credenziali dispongano delle autorizzazioni corrette.

### **Fasi**

# 1. Selezionare **STORAGE (S3)** > **Platform Services Endpoint**.

Viene visualizzata la pagina Platform Services Endpoint (endpoint dei servizi della piattaforma) che mostra l'elenco degli endpoint dei servizi della piattaforma già configurati.

#### Platform services endpoints A platform services endpoint stores the information StorageGRID needs to use an external resource as a target for a platform service (CloudMirror replication, notifications, or search integration). You must configure an endpoint for each platform service you plan to use. 4 endpoints **Create endpoint** Delete endpoint Display name <sup>O</sup> Last error  $\bigcirc$   $\div$ Type  $\bigcirc$   $\div$ URI<sup> $\circ$ </sup> URN  $\bullet$   $\bullet$ ÷ my-endpoint-1 S3 Bucket http://10.96.104.167:10443 urn:sgws:s3:::bucket1 my-endpoint-2 2 hours ago Search http://10.96.104.30:9200 urn:sgws:es:::mydomain/sveloso/\_doc my-endpoint-3 Notifications http://10.96.104.202:8080/ arn:aws:sns:us-west-2::example1 my-endpoint-4 S3 Bucket http://10.96.104.167:10443 urn:sgws:s3:::bucket2

2. Selezionare l'endpoint di cui si desidera verificare la connessione.

Viene visualizzata la pagina dei dettagli dell'endpoint.

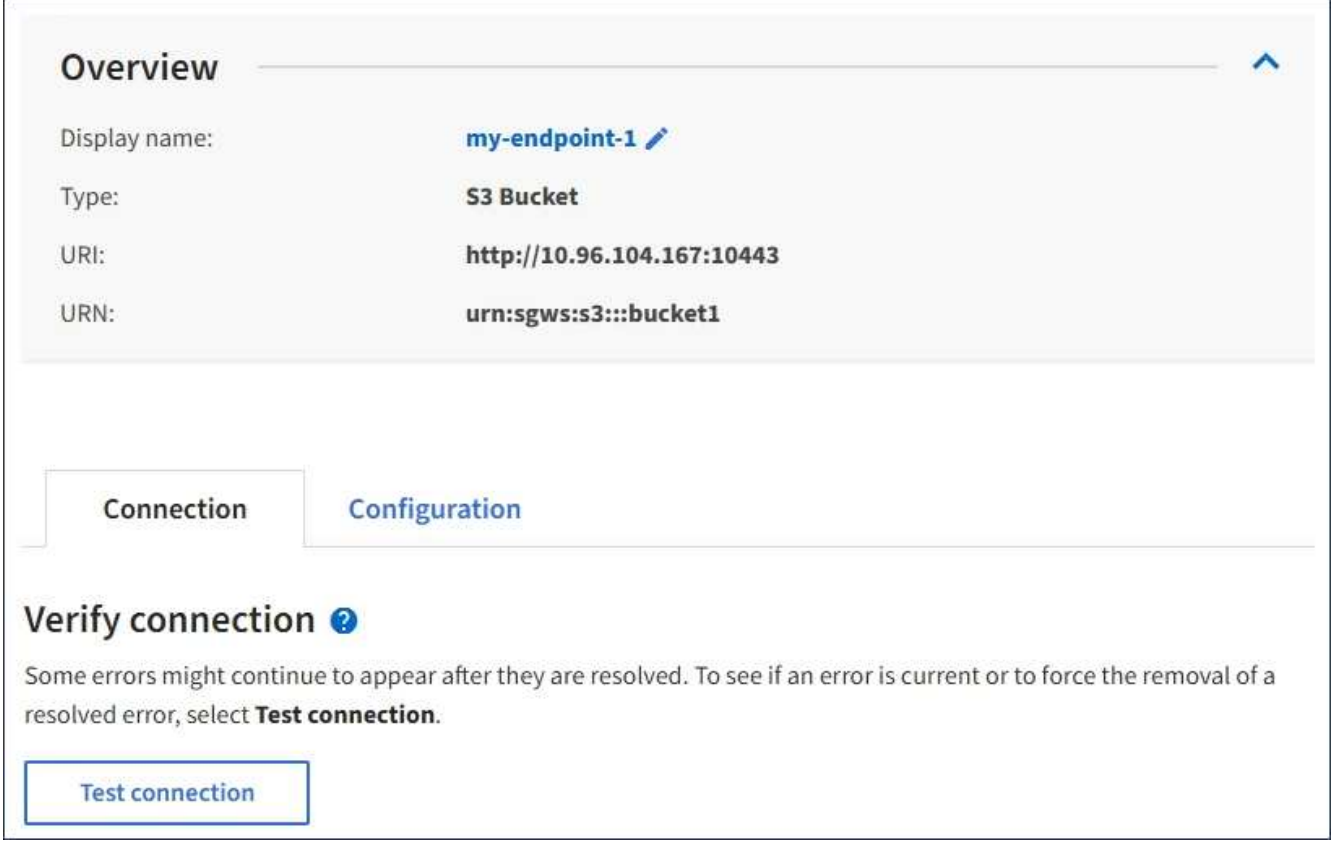

3. Selezionare **Test di connessione**.

- Se è possibile raggiungere l'endpoint utilizzando le credenziali specificate, viene visualizzato un messaggio di esito positivo. La connessione all'endpoint viene convalidata da un nodo in ogni sito.
- Se la convalida dell'endpoint non riesce, viene visualizzato un messaggio di errore. Se è necessario modificare l'endpoint per correggere l'errore, selezionare **Configuration** (Configurazione) e aggiornare le informazioni. Quindi, selezionare **Test e salvare le modifiche**.

# <span id="page-21-0"></span>**Modifica dell'endpoint dei servizi della piattaforma**

È possibile modificare la configurazione di un endpoint di servizi di piattaforma per modificarne il nome, l'URI o altri dettagli. Ad esempio, potrebbe essere necessario aggiornare le credenziali scadute o modificare l'URI in modo che punti a un indice Elasticsearch di backup per il failover. Non è possibile modificare l'URN per un endpoint di servizi di piattaforma.

# **Prima di iniziare**

- Hai effettuato l'accesso al tenant manager utilizzando un ["browser web supportato"](https://docs.netapp.com/it-it/storagegrid-117/admin/web-browser-requirements.html).
- L'utente appartiene a un gruppo di utenti che dispone di ["Gestire gli endpoint o l'autorizzazione di accesso](https://docs.netapp.com/it-it/storagegrid-117/tenant/tenant-management-permissions.html) [root"](https://docs.netapp.com/it-it/storagegrid-117/tenant/tenant-management-permissions.html).

# **Fasi**

# 1. Selezionare **STORAGE (S3)** > **Platform Services Endpoint**.

Viene visualizzata la pagina Platform Services Endpoint (endpoint dei servizi della piattaforma) che mostra l'elenco degli endpoint dei servizi della piattaforma già configurati.

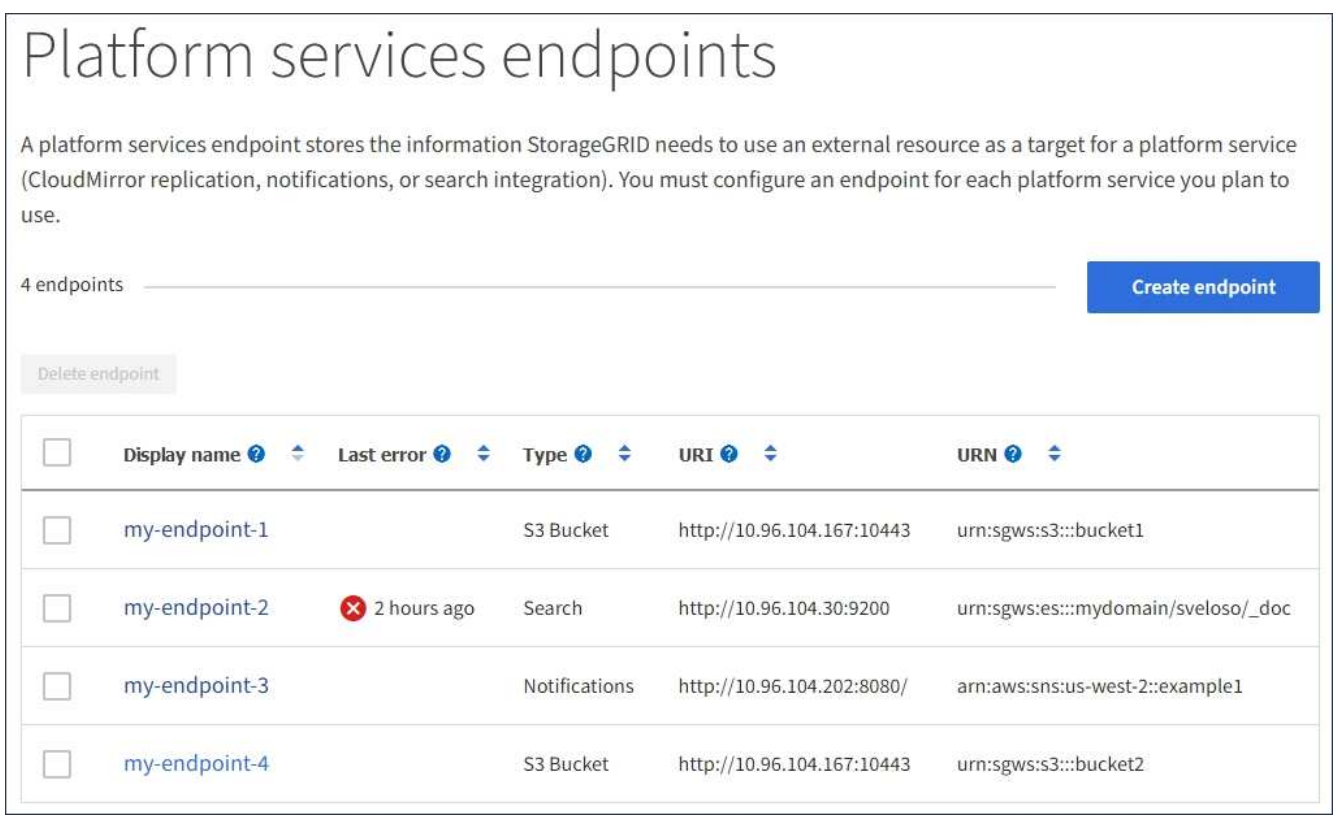

2. Selezionare l'endpoint che si desidera modificare.

Viene visualizzata la pagina dei dettagli dell'endpoint.

3. Selezionare **Configurazione**.

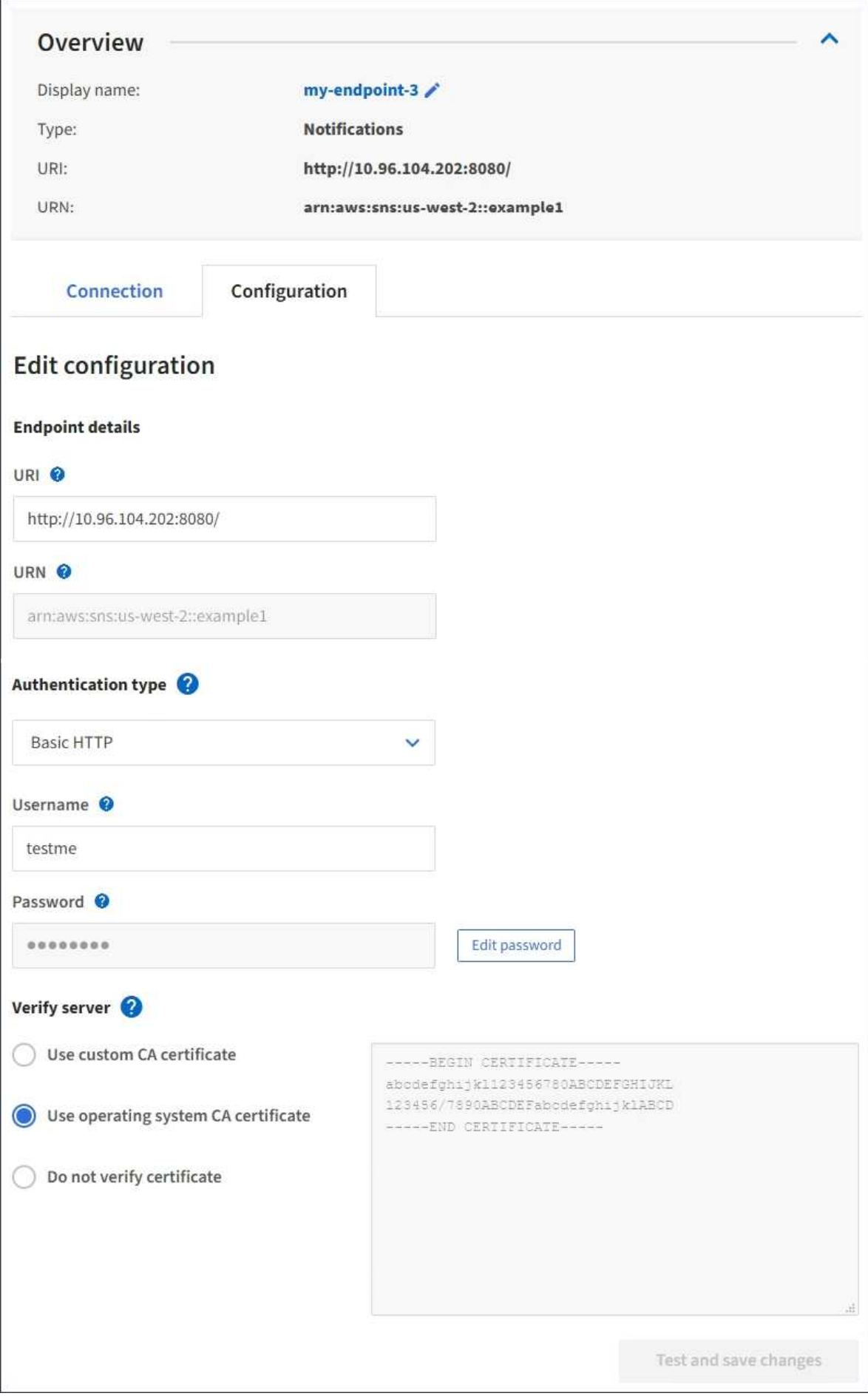

4. Se necessario, modificare la configurazione dell'endpoint.

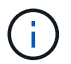

Non è possibile modificare l'URN di un endpoint dopo la creazione dell'endpoint.

- a. Per modificare il nome visualizzato per l'endpoint, selezionare l'icona di modifica  $\blacktriangleright$ .
- b. Se necessario, modificare l'URI.
- c. Se necessario, modificare il tipo di autenticazione.
	- Per l'autenticazione della chiave di accesso, modificare la chiave in base alle necessità selezionando **Modifica chiave S3** e incollando un nuovo ID della chiave di accesso e una chiave di accesso segreta. Se si desidera annullare le modifiche, selezionare **Ripristina modifica tasto S3**.
	- Per l'autenticazione HTTP di base, modificare il nome utente in base alle necessità. Modificare la password in base alle necessità selezionando **Modifica password** e immettendo la nuova password. Per annullare le modifiche, selezionare **Ripristina modifica password**.
	- Per l'autenticazione CAP (C2S Access Portal), modificare l'URL delle credenziali temporanee o la passphrase della chiave privata del client opzionale e caricare nuovi file di certificato e chiavi in base alle necessità.

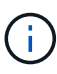

La chiave privata del client deve essere in formato crittografato OpenSSL o non crittografato.

- d. Se necessario, modificare il metodo di verifica del server.
- 5. Selezionare **Test e salvare le modifiche**.
	- Se è possibile raggiungere l'endpoint utilizzando le credenziali specificate, viene visualizzato un messaggio di esito positivo. La connessione all'endpoint viene verificata da un nodo in ogni sito.
	- Se la convalida dell'endpoint non riesce, viene visualizzato un messaggio di errore. Modificare l'endpoint per correggere l'errore, quindi selezionare **Test e salvare le modifiche**.

# **Eliminare l'endpoint dei servizi della piattaforma**

È possibile eliminare un endpoint se non si desidera più utilizzare il servizio di piattaforma associato.

### **Prima di iniziare**

- Hai effettuato l'accesso al tenant manager utilizzando un ["browser web supportato"](https://docs.netapp.com/it-it/storagegrid-117/admin/web-browser-requirements.html).
- L'utente appartiene a un gruppo di utenti che dispone di ["Gestire gli endpoint o l'autorizzazione di accesso](https://docs.netapp.com/it-it/storagegrid-117/tenant/tenant-management-permissions.html) [root"](https://docs.netapp.com/it-it/storagegrid-117/tenant/tenant-management-permissions.html).

#### **Fasi**

1. Selezionare **STORAGE (S3)** > **Platform Services Endpoint**.

Viene visualizzata la pagina Platform Services Endpoint (endpoint dei servizi della piattaforma) che mostra l'elenco degli endpoint dei servizi della piattaforma già configurati.

#### Platform services endpoints A platform services endpoint stores the information StorageGRID needs to use an external resource as a target for a platform service (CloudMirror replication, notifications, or search integration). You must configure an endpoint for each platform service you plan to use. 4 endpoints **Create endpoint** Delete endpoint Display name <sup>O</sup> Last error  $\bigcirc$   $\div$ URI<sup> $\theta$ </sup> ÷ URN  $\bullet$   $\bullet$ Type  $\bigcirc$   $\div$ my-endpoint-1 S3 Bucket http://10.96.104.167:10443 urn:sgws:s3:::bucket1 my-endpoint-2 2 hours ago Search http://10.96.104.30:9200 urn:sgws:es:::mydomain/sveloso/\_doc my-endpoint-3 Notifications http://10.96.104.202:8080/ arn:aws:sns:us-west-2::example1 my-endpoint-4 S3 Bucket http://10.96.104.167:10443 urn:sgws:s3:::bucket2

2. Selezionare la casella di controllo per ciascun endpoint che si desidera eliminare.

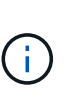

Se elimini un endpoint di servizi di piattaforma in uso, il servizio di piattaforma associato verrà disattivato per tutti i bucket che utilizzano l'endpoint. Tutte le richieste non ancora completate verranno interrotte. Le nuove richieste continueranno a essere generate fino a quando non si modifica la configurazione del bucket per non fare più riferimento all'URN cancellato. StorageGRID segnalerà queste richieste come errori irrecuperabili.

3. Selezionare **azioni** > **Elimina endpoint**.

Viene visualizzato un messaggio di conferma.

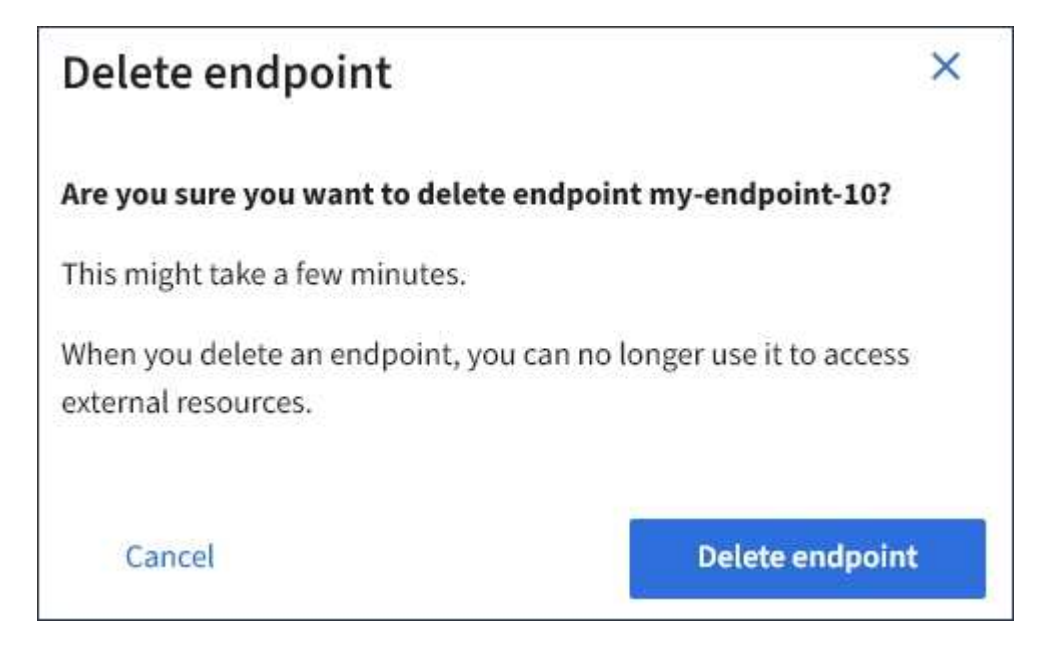

4. Selezionare **Delete endpoint** (Elimina endpoint).

# **Risolvere gli errori degli endpoint dei servizi della piattaforma**

Se si verifica un errore quando StorageGRID tenta di comunicare con un endpoint dei servizi della piattaforma, viene visualizzato un messaggio sul dashboard. Nella pagina Platform Services Endpoint, la colonna Last error (ultimo errore) indica per quanto tempo si è verificato l'errore. Se le autorizzazioni associate alle credenziali di un endpoint non sono corrette, non viene visualizzato alcun errore.

# **Determinare se si è verificato un errore**

Se si sono verificati errori degli endpoint dei servizi della piattaforma negli ultimi 7 giorni, la dashboard di Tenant Manager visualizza un messaggio di avviso. Per ulteriori informazioni sull'errore, visitare la pagina relativa agli endpoint dei servizi della piattaforma.

One or more endpoints have experienced an error and might not be functioning properly. Go to the Endpoints page to view the error details. The last error occurred 2 hours ago.

Lo stesso errore visualizzato nella dashboard viene visualizzato anche nella parte superiore della pagina Platform Services Endpoint. Per visualizzare un messaggio di errore più dettagliato:

### **Fasi**

- 1. Dall'elenco degli endpoint, selezionare l'endpoint che presenta l'errore.
- 2. Nella pagina dei dettagli dell'endpoint, selezionare **connessione**. Questa scheda visualizza solo l'errore più recente per un endpoint e indica quanto tempo fa si è verificato l'errore. Errori che includono l'icona X

rossa  $\mathbf{\times}$  si è verificato negli ultimi 7 giorni.

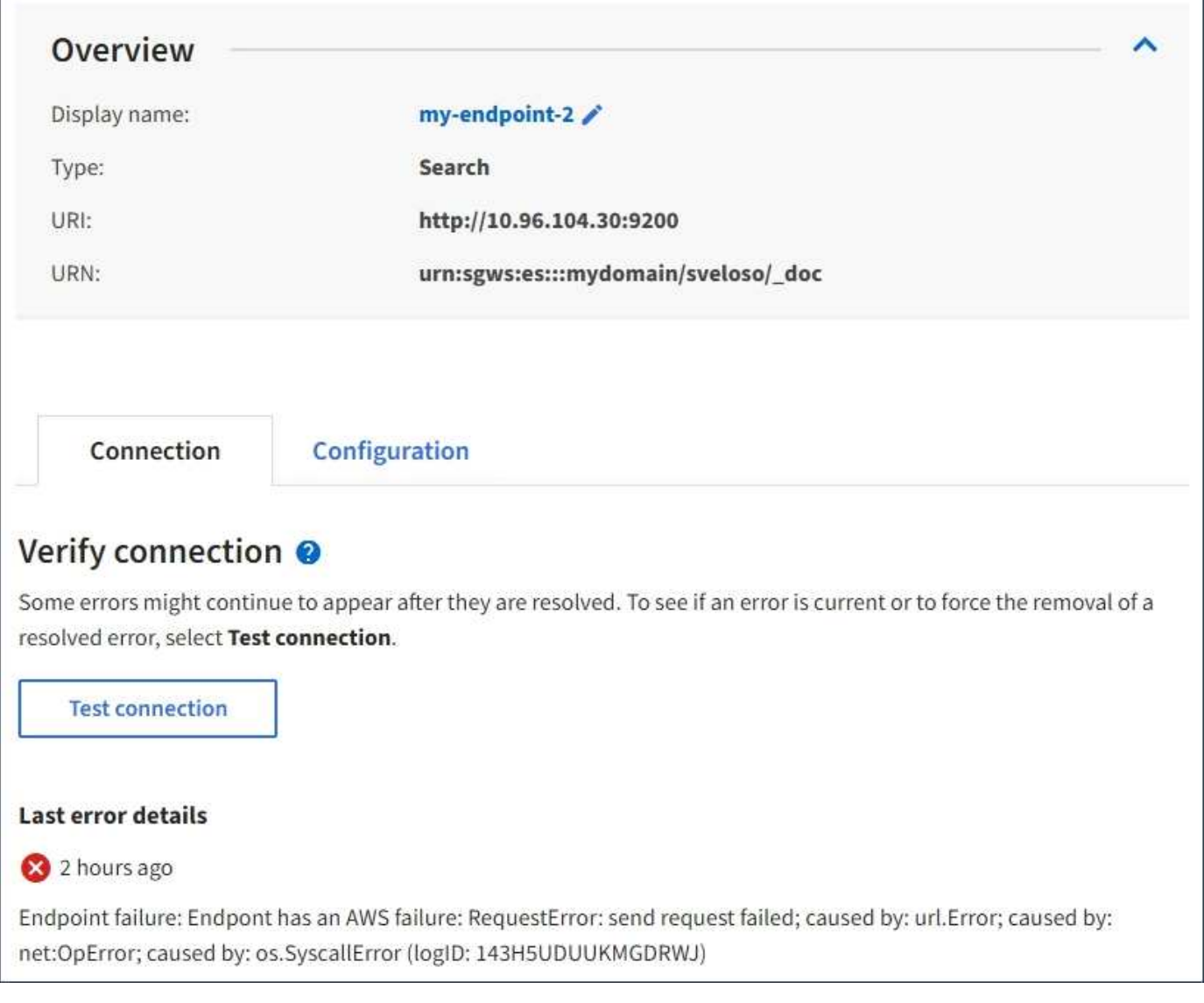

# **Controllare se l'errore è ancora aggiornato**

Alcuni errori potrebbero continuare a essere visualizzati nella colonna **ultimo errore** anche dopo la risoluzione. Per verificare se un errore è corrente o per forzare la rimozione di un errore risolto dalla tabella:

# **Fasi**

1. Selezionare l'endpoint.

Viene visualizzata la pagina dei dettagli dell'endpoint.

# 2. Selezionare **connessione** > **verifica connessione**.

Selezionando **verifica connessione**, StorageGRID convalida l'esistenza dell'endpoint dei servizi della piattaforma e può essere raggiunto con le credenziali correnti. La connessione all'endpoint viene convalidata da un nodo in ogni sito.

# **Risolvi gli errori degli endpoint**

È possibile utilizzare il messaggio **Last error** (ultimo errore) nella pagina dei dettagli dell'endpoint per determinare la causa dell'errore. Alcuni errori potrebbero richiedere la modifica dell'endpoint per risolvere il problema. Ad esempio, se StorageGRID non riesce ad accedere al bucket S3 di destinazione perché non dispone delle autorizzazioni di accesso corrette o la chiave di accesso è scaduta, può verificarsi un errore di CloudMirroring. Il messaggio è "è necessario aggiornare le credenziali dell'endpoint o l'accesso alla destinazione," e i dettagli sono "AccessDenied" o "InvalidAccessKeyId".

Se è necessario modificare l'endpoint per risolvere un errore, selezionando **verifica e salva modifiche** StorageGRID convalida l'endpoint aggiornato e conferma che è possibile raggiungerlo con le credenziali correnti. La connessione all'endpoint viene convalidata da un nodo in ogni sito.

# **Fasi**

- 1. Selezionare l'endpoint.
- 2. Nella pagina dei dettagli dell'endpoint, selezionare **Configurazione**.
- 3. Modificare la configurazione dell'endpoint in base alle necessità.
- 4. Selezionare **connessione** > **verifica connessione**.

# **Credenziali endpoint con autorizzazioni insufficienti**

Quando StorageGRID convalida un endpoint di servizi di piattaforma, conferma che le credenziali dell'endpoint possono essere utilizzate per contattare la risorsa di destinazione ed esegue un controllo delle autorizzazioni di base. Tuttavia, StorageGRID non convalida tutte le autorizzazioni richieste per determinate operazioni di servizi della piattaforma. Per questo motivo, se si riceve un errore quando si tenta di utilizzare un servizio della piattaforma (ad esempio "403 Forbidden"), controllare le autorizzazioni associate alle credenziali dell'endpoint.

# **Informazioni correlate**

- **[Amministrare StorageGRID](https://docs.netapp.com/it-it/storagegrid-117/admin/troubleshooting-platform-services.html) [›](https://docs.netapp.com/it-it/storagegrid-117/admin/troubleshooting-platform-services.html) [risolvere i problemi relativi ai servizi della piattaforma](https://docs.netapp.com/it-it/storagegrid-117/admin/troubleshooting-platform-services.html)**
- ["Creare endpoint di servizi di piattaforma"](#page-12-0)
- ["Verifica della connessione per l'endpoint dei servizi della piattaforma"](#page-19-0)
- ["Modifica dell'endpoint dei servizi della piattaforma"](#page-21-0)

# <span id="page-28-0"></span>**Configurare la replica di CloudMirror**

Il ["Servizio di replica di CloudMirror"](#page-3-0) È uno dei tre servizi della piattaforma StorageGRID. È possibile utilizzare la replica CloudMirror per replicare automaticamente gli oggetti in un bucket S3 esterno.

# **Prima di iniziare**

- I servizi della piattaforma sono stati abilitati per l'account tenant da un amministratore di StorageGRID.
- È già stato creato un bucket per fungere da origine della replica.
- L'endpoint che si intende utilizzare come destinazione per la replica CloudMirror esiste già e si dispone dell'URN.
- L'utente appartiene a un gruppo di utenti che dispone di ["Gestire tutti i bucket o le autorizzazioni di accesso](https://docs.netapp.com/it-it/storagegrid-117/tenant/tenant-management-permissions.html) [root"](https://docs.netapp.com/it-it/storagegrid-117/tenant/tenant-management-permissions.html). Queste autorizzazioni sovrascrivono le impostazioni di autorizzazione nelle policy di gruppo o bucket quando si configura il bucket utilizzando Tenant Manager.

# **A proposito di questa attività**

La replica di CloudMirror copia gli oggetti da un bucket di origine a un bucket di destinazione specificato in un endpoint.

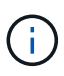

La replica di CloudMirror presenta importanti analogie e differenze con la funzionalità di replica cross-grid. Per ulteriori informazioni, vedere ["Confronta la replica cross-grid e la replica](https://docs.netapp.com/it-it/storagegrid-117/admin/grid-federation-compare-cgr-to-cloudmirror.html) [CloudMirror".](https://docs.netapp.com/it-it/storagegrid-117/admin/grid-federation-compare-cgr-to-cloudmirror.html)

Per attivare la replica CloudMirror per un bucket, è necessario creare e applicare un XML di configurazione valido per la replica del bucket. L'XML di configurazione della replica deve utilizzare l'URN di un endpoint del bucket S3 per ciascuna destinazione.

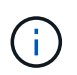

La replica non è supportata per i bucket di origine o di destinazione con blocco oggetti S3 attivato.

Per informazioni generali sulla replica bucket e su come configurarla, vedere ["Documentazione di Amazon](https://docs.aws.amazon.com/AmazonS3/latest/userguide/replication.html) [Simple Storage Service \(S3\): Replica di oggetti".](https://docs.aws.amazon.com/AmazonS3/latest/userguide/replication.html) Per informazioni su come StorageGRID implementa GetBucketReplication, DeleteBucketReplication e PutBucketReplication, vedere ["Operazioni sui bucket".](https://docs.netapp.com/it-it/storagegrid-117/s3/operations-on-buckets.html)

Se si attiva la replica CloudMirror su un bucket che contiene oggetti, i nuovi oggetti aggiunti al bucket vengono replicati, ma gli oggetti esistenti nel bucket non vengono replicati. È necessario aggiornare gli oggetti esistenti per attivare la replica.

Se si specifica una classe di storage nell'XML di configurazione della replica, StorageGRID utilizza tale classe quando esegue operazioni sull'endpoint S3 di destinazione. L'endpoint di destinazione deve supportare anche la classe di storage specificata. Assicurarsi di seguire le raccomandazioni fornite dal vendor del sistema di destinazione.

### **Fasi**

1. Abilita la replica per il bucket di origine:

Utilizzare un editor di testo per creare l'XML di configurazione della replica richiesto per attivare la replica, come specificato nell'API di replica S3. Durante la configurazione dell'XML:

- Tenere presente che StorageGRID supporta solo V1 della configurazione di replica. Ciò significa che StorageGRID non supporta l'utilizzo di Filter Per le regole e segue le convenzioni V1 per l'eliminazione delle versioni degli oggetti. Per ulteriori informazioni, consultare la documentazione di Amazon sulla configurazione della replica.
- Utilizzare l'URN di un endpoint del bucket S3 come destinazione.
- Se si desidera, aggiungere <StorageClass> e specificare una delle seguenti opzioni:
	- STANDARD: La classe di storage predefinita. Se non si specifica una classe di storage quando si carica un oggetto, il STANDARD viene utilizzata la classe di storage.
	- STANDARD\_IA: (Standard accesso non frequente). Utilizzare questa classe di storage per i dati a cui si accede meno frequentemente, ma che richiedono comunque un accesso rapido quando necessario.
	- REDUCED\_REDUNDANCY: Utilizzare questa classe di storage per i dati non critici e riproducibili che possono essere memorizzati con una ridondanza inferiore rispetto a. STANDARD classe di storage.
- Se si specifica un Role Nel file XML di configurazione, verrà ignorato. Questo valore non viene utilizzato da StorageGRID.

```
<ReplicationConfiguration>
      <Role></Role>
      <Rule>
          <Status>Enabled</Status>
          <Prefix>2020</Prefix>
          <Destination>
              <Bucket>urn:sgws:s3:::2017-records</Bucket>
              <StorageClass>STANDARD</StorageClass>
           </Destination>
       </Rule>
</ReplicationConfiguration>
```
- 2. Selezionare **View bucket** (Visualizza bucket) dalla dashboard oppure selezionare **STORAGE (S3)** > **Bucket**.
- 3. Selezionare il nome del bucket di origine.

Viene visualizzata la pagina dei dettagli del bucket.

- 4. Selezionare **Platform Services** > **Replication**.
- 5. Selezionare la casella di controllo **Enable Replication** (attiva replica).
- 6. Incollare il file XML di configurazione della replica nella casella di testo e selezionare **Save changes** (Salva modifiche).

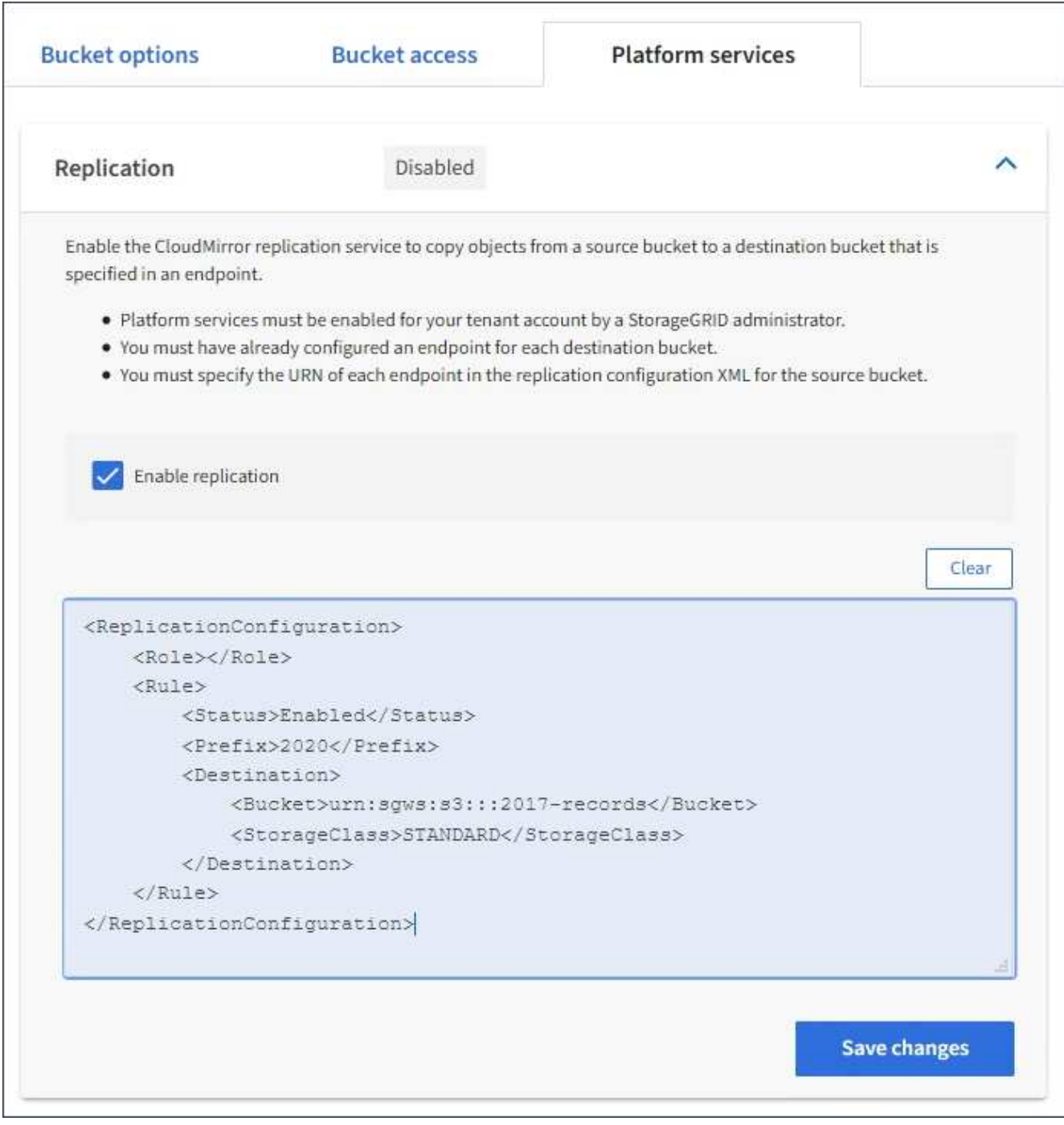

 $(i)$ 

I servizi della piattaforma devono essere abilitati per ciascun account tenant da un amministratore StorageGRID utilizzando l'API di gestione griglia o di gestione griglia. Se si verifica un errore durante il salvataggio del file XML di configurazione, contattare l'amministratore di StorageGRID.

- 7. Verificare che la replica sia configurata correttamente:
	- a. Aggiungere un oggetto al bucket di origine che soddisfi i requisiti per la replica come specificato nella configurazione della replica.

Nell'esempio illustrato in precedenza, gli oggetti che corrispondono al prefisso "2020" vengono replicati.

b. Verificare che l'oggetto sia stato replicato nel bucket di destinazione.

Per gli oggetti di piccole dimensioni, la replica avviene rapidamente.

### **Informazioni correlate**

["Creare endpoint di servizi di piattaforma"](#page-12-0)

# <span id="page-32-0"></span>**Configurare le notifiche degli eventi**

Il servizio di notifica è uno dei tre servizi della piattaforma StorageGRID. È possibile attivare le notifiche per un bucket per inviare informazioni su eventi specifici a un servizio di destinazione che supporta AWS Simple Notification Service™ (SNS).

# **Prima di iniziare**

- I servizi della piattaforma sono stati abilitati per l'account tenant da un amministratore di StorageGRID.
- Hai già creato un bucket per fungere da origine delle notifiche.
- L'endpoint che si intende utilizzare come destinazione per le notifiche degli eventi esiste già e si dispone dell'URN.
- L'utente appartiene a un gruppo di utenti che dispone di ["Gestire tutti i bucket o le autorizzazioni di accesso](https://docs.netapp.com/it-it/storagegrid-117/tenant/tenant-management-permissions.html) [root"](https://docs.netapp.com/it-it/storagegrid-117/tenant/tenant-management-permissions.html). Queste autorizzazioni sovrascrivono le impostazioni di autorizzazione nelle policy di gruppo o bucket quando si configura il bucket utilizzando Tenant Manager.

# **A proposito di questa attività**

Dopo aver configurato le notifiche degli eventi, ogni volta che si verifica un evento specifico per un oggetto nel bucket di origine, viene generata una notifica e inviata all'argomento Simple Notification Service (SNS) utilizzato come endpoint di destinazione. Per attivare le notifiche per un bucket, è necessario creare e applicare un XML di configurazione delle notifiche valido. L'XML di configurazione delle notifiche deve utilizzare l'URN di un endpoint delle notifiche degli eventi per ciascuna destinazione.

Per informazioni generali sulle notifiche degli eventi e su come configurarle, consulta la documentazione Amazon. Per informazioni su come StorageGRID implementa l'API di configurazione delle notifiche del bucket S3, vedere le istruzioni per l'implementazione delle applicazioni client S3.

Se si abilitano le notifiche degli eventi per un bucket che contiene oggetti, le notifiche vengono inviate solo per le azioni eseguite dopo il salvataggio della configurazione della notifica.

# **Fasi**

1. Abilita le notifiche per il bucket di origine:

- Utilizzare un editor di testo per creare l'XML di configurazione delle notifiche richiesto per attivare le notifiche degli eventi, come specificato nell'API di notifica S3.
- Quando si configura l'XML, utilizzare l'URN di un endpoint di notifica degli eventi come argomento di destinazione.

```
<NotificationConfiguration>
    <TopicConfiguration>
       <Id>Image-created</Id>
       <Filter>
          <S3Key>
            <FilterRule>
               <Name>prefix</Name>
               <Value>images/</Value>
            </FilterRule>
          </S3Key>
      </Filter>
      <Topic>arn:aws:sns:us-east-1:050340950352:sgws-topic</Topic>
      <Event>s3:ObjectCreated:*</Event>
     </TopicConfiguration>
  </NotificationConfiguration>
```
- 2. In Tenant Manager, selezionare **STORAGE (S3)** > **Bucket**.
- 3. Selezionare il nome del bucket di origine.

Viene visualizzata la pagina dei dettagli del bucket.

- 4. Selezionare **Platform Services** > **Event Notifications**.
- 5. Selezionare la casella di controllo **attiva notifiche eventi**.
- 6. Incollare l'XML di configurazione della notifica nella casella di testo e selezionare **Salva modifiche**.

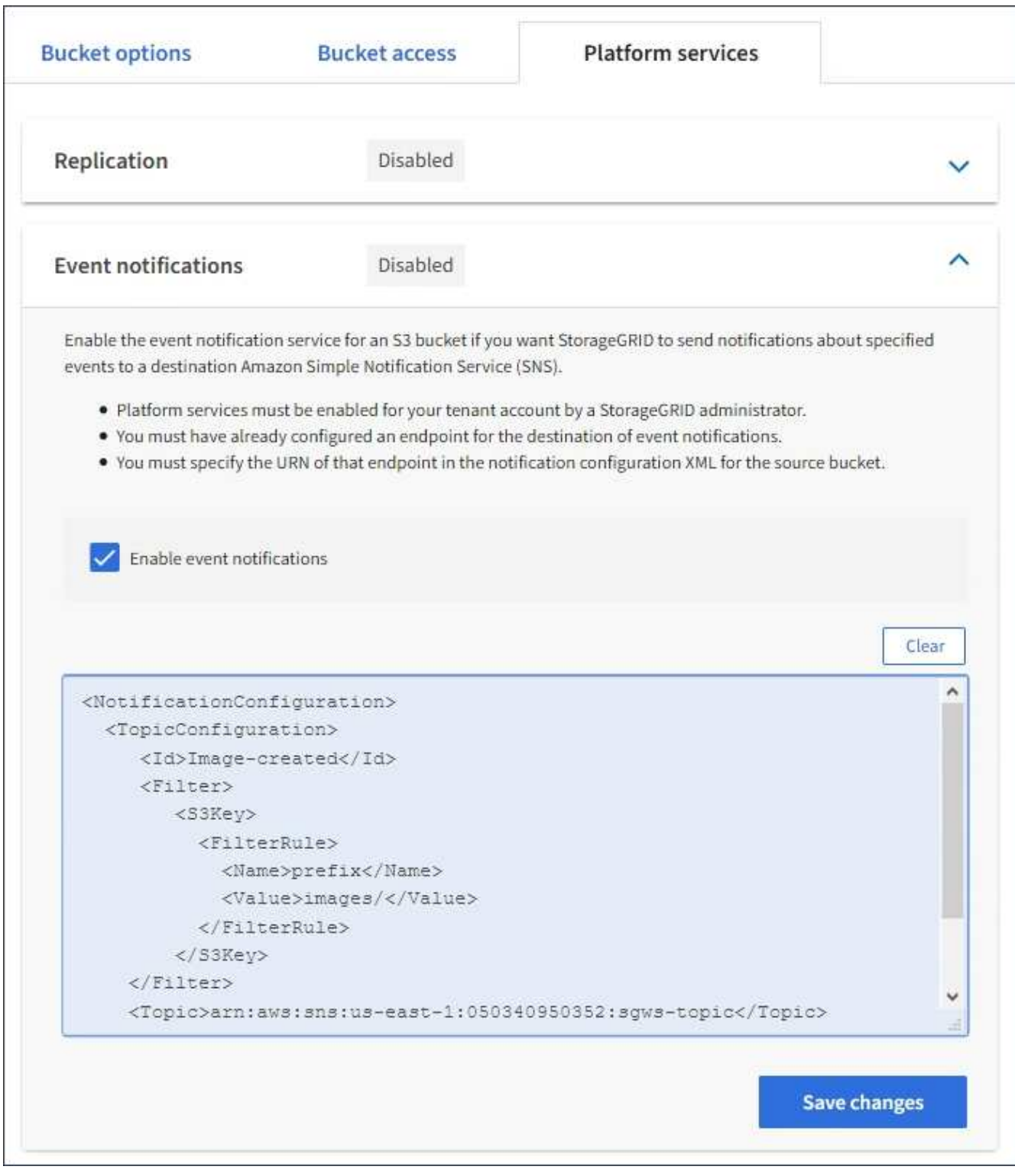

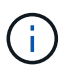

I servizi della piattaforma devono essere abilitati per ciascun account tenant da un amministratore StorageGRID utilizzando l'API di gestione griglia o di gestione griglia. Se si verifica un errore durante il salvataggio del file XML di configurazione, contattare l'amministratore di StorageGRID.

- 7. Verificare che le notifiche degli eventi siano configurate correttamente:
	- a. Eseguire un'azione su un oggetto nel bucket di origine che soddisfi i requisiti per l'attivazione di una notifica come configurato nel XML di configurazione.

Nell'esempio, viene inviata una notifica di evento ogni volta che viene creato un oggetto con images/ prefisso.

b. Confermare che è stata inviata una notifica all'argomento SNS di destinazione.

Ad esempio, se l'argomento di destinazione è ospitato su AWS Simple Notification Service (SNS), è possibile configurare il servizio in modo che invii un'e-mail al momento dell'invio della notifica.

```
{
     "Records":[
        {
            "eventVersion":"2.0",
            "eventSource":"sgws:s3",
            "eventTime":"2017-08-08T23:52:38Z",
            "eventName":"ObjectCreated:Put",
            "userIdentity":{
               "principalId":"1111111111111111111"
            },
            "requestParameters":{
               "sourceIPAddress":"193.51.100.20"
            },
            "responseElements":{
               "x-amz-request-id":"122047343"
            },
            "s3":{
               "s3SchemaVersion":"1.0",
               "configurationId":"Image-created",
               "bucket":{
                  "name":"test1",
                  "ownerIdentity":{
                      "principalId":"1111111111111111111"
                  },
                  "arn":"arn:sgws:s3:::test1"
               },
               "object":{
                  "key":"images/cat.jpg",
                  "size":0,
                  "eTag":"d41d8cd98f00b204e9800998ecf8427e",
                  "sequencer":"14D90402421461C7"
  }
  }
        }
     ]
}
```
Se la notifica viene ricevuta nell'argomento di destinazione, il bucket di origine è stato configurato

correttamente per le notifiche StorageGRID.

# **Informazioni correlate**

["Comprendere le notifiche per i bucket"](#page-5-0)

["UTILIZZARE L'API REST S3"](https://docs.netapp.com/it-it/storagegrid-117/s3/index.html)

["Creare endpoint di servizi di piattaforma"](#page-12-0)

# <span id="page-36-0"></span>**Utilizza il servizio di integrazione della ricerca**

Il servizio di integrazione della ricerca è uno dei tre servizi della piattaforma StorageGRID. È possibile consentire a questo servizio di inviare metadati di oggetti a un indice di ricerca della destinazione ogni volta che un oggetto viene creato, cancellato o i relativi metadati o tag vengono aggiornati.

È possibile configurare l'integrazione della ricerca utilizzando Gestione tenant per applicare XML di configurazione StorageGRID personalizzato a un bucket.

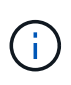

Poiché il servizio di integrazione della ricerca fa sì che i metadati degli oggetti vengano inviati a una destinazione, il relativo XML di configurazione viene definito *metadata notification Configuration XML*. Questo XML di configurazione è diverso dal *XML di configurazione delle notifiche* utilizzato per attivare le notifiche degli eventi.

Vedere ["Istruzioni per l'implementazione delle applicazioni client S3"](https://docs.netapp.com/it-it/storagegrid-117/s3/index.html) Per informazioni dettagliate sulle seguenti operazioni REST API personalizzate di StorageGRID S3:

- ELIMINA la configurazione di notifica dei metadati del bucket
- OTTIENI la configurazione della notifica dei metadati del bucket
- INSERIRE la configurazione della notifica dei metadati del bucket

# **Informazioni correlate**

["XML di configurazione per l'integrazione della ricerca"](#page-36-1)

["Metadati degli oggetti inclusi nelle notifiche dei metadati"](#page-43-0)

["JSON generato dal servizio di integrazione della ricerca"](#page-42-0)

["Configurare il servizio di integrazione della ricerca"](#page-40-0)

["UTILIZZARE L'API REST S3"](https://docs.netapp.com/it-it/storagegrid-117/s3/index.html)

# <span id="page-36-1"></span>**XML di configurazione per l'integrazione della ricerca**

Il servizio di integrazione della ricerca viene configurato utilizzando una serie di regole contenute in <MetadataNotificationConfiguration> e.

</MetadataNotificationConfiguration> tag. Ogni regola specifica gli oggetti a cui si applica la regola e la destinazione in cui StorageGRID deve inviare i metadati di tali oggetti.

Gli oggetti possono essere filtrati in base al prefisso del nome dell'oggetto. Ad esempio, è possibile inviare metadati per oggetti con il prefisso images a una destinazione e metadati per gli oggetti con il prefisso videos a un altro. Le configurazioni con prefissi sovrapposti non sono valide e vengono rifiutate al momento dell'invio. Ad esempio, una configurazione che include una regola per gli oggetti con il prefisso test e una seconda regola per gli oggetti con il prefisso test2 non consentito.

Le destinazioni devono essere specificate utilizzando l'URN di un endpoint StorageGRID creato per il servizio di integrazione della ricerca. Questi endpoint si riferiscono a un indice e a un tipo definiti in un cluster Elasticsearch.

```
<MetadataNotificationConfiguration>
      <Rule>
          <ID>Rule-1</ID>
          <Status>rule-status</Status>
          <Prefix>key-prefix</Prefix>
          <Destination>
              <Urn>arn:aws:es:region:account-
ID:domain/mydomain/myindex/mytype</Urn>
          </Destination>
      </Rule>
      <Rule>
          <ID>Rule-2</ID>
           ...
      </Rule>
       ...
</MetadataNotificationConfiguration>
```
La tabella descrive gli elementi contenuti nel file XML di configurazione per la notifica dei metadati.

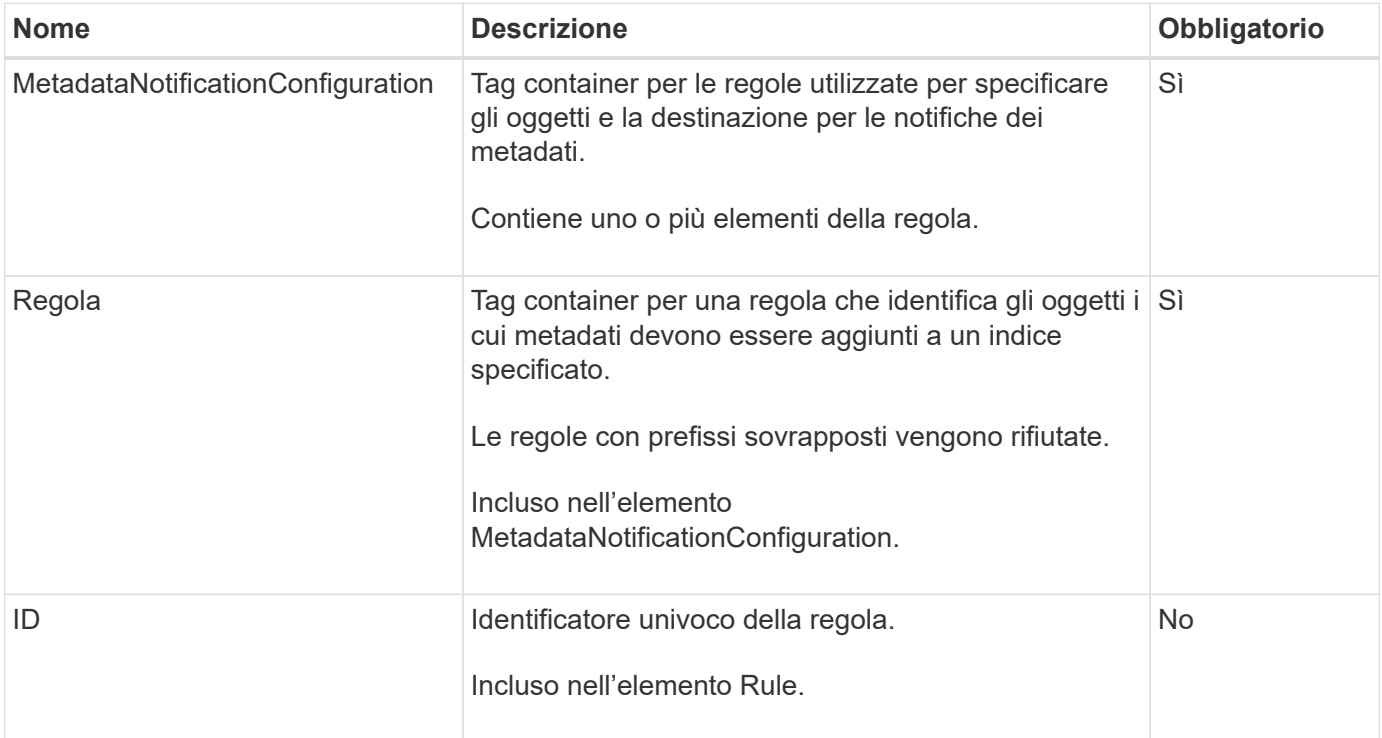

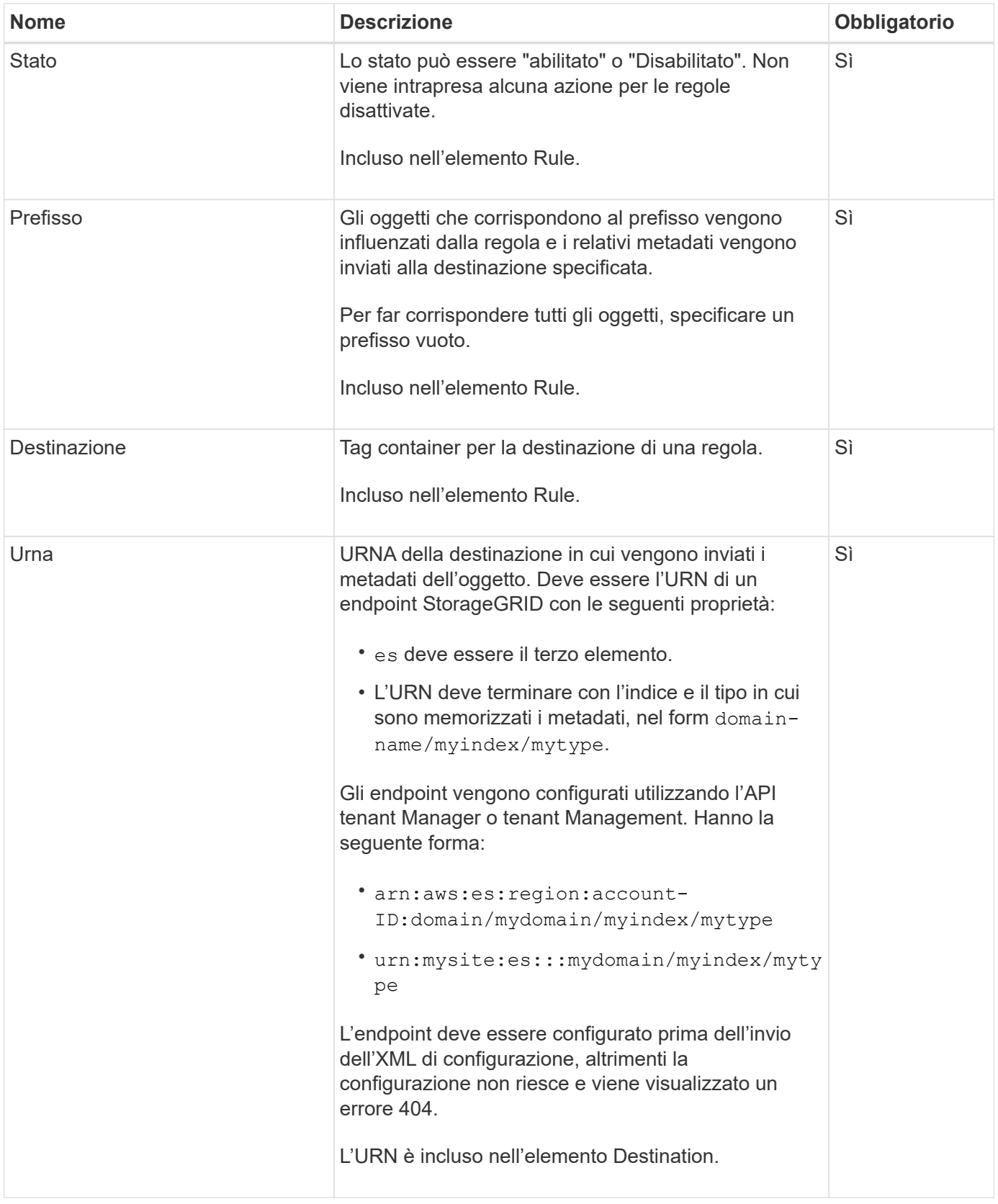

Utilizza l'XML di configurazione delle notifiche dei metadati di esempio per scoprire come creare il tuo XML.

# **Configurazione della notifica dei metadati applicabile a tutti gli oggetti**

In questo esempio, i metadati degli oggetti per tutti gli oggetti vengono inviati alla stessa destinazione.

```
<MetadataNotificationConfiguration>
    \langleRule>
          <ID>Rule-1</ID>
          <Status>Enabled</Status>
          <Prefix></Prefix>
          <Destination>
              <Urn>urn:myes:es:::sgws-notifications/test1/all</Urn>
          </Destination>
      </Rule>
</MetadataNotificationConfiguration>
```
### **Configurazione della notifica dei metadati con due regole**

In questo esempio, i metadati degli oggetti per gli oggetti che corrispondono al prefisso /images viene inviato a una destinazione, mentre i metadati degli oggetti per gli oggetti che corrispondono al prefisso /videos viene inviato a una seconda destinazione.

```
<MetadataNotificationConfiguration>
      <Rule>
          <ID>Images-rule</ID>
          <Status>Enabled</Status>
          <Prefix>/images</Prefix>
          <Destination>
              <Urn>arn:aws:es:us-east-1:3333333:domain/es-
domain/graphics/imagetype</Urn>
          </Destination>
      </Rule>
      <Rule>
          <ID>Videos-rule</ID>
          <Status>Enabled</Status>
          <Prefix>/videos</Prefix>
          <Destination>
              <Urn>arn:aws:es:us-west-1:22222222:domain/es-
domain/graphics/videotype</Urn>
          </Destination>
      </Rule>
</MetadataNotificationConfiguration>
```
### **Informazioni correlate**

["UTILIZZARE L'API REST S3"](https://docs.netapp.com/it-it/storagegrid-117/s3/index.html)

["Metadati degli oggetti inclusi nelle notifiche dei metadati"](#page-43-0)

["JSON generato dal servizio di integrazione della ricerca"](#page-42-0)

["Configurare il servizio di integrazione della ricerca"](#page-40-0)

# <span id="page-40-0"></span>**Configurare il servizio di integrazione della ricerca**

Il servizio di integrazione della ricerca invia i metadati degli oggetti a un indice di ricerca di destinazione ogni volta che un oggetto viene creato, cancellato o i relativi metadati o tag vengono aggiornati.

# **Prima di iniziare**

- I servizi della piattaforma sono stati abilitati per l'account tenant da un amministratore di StorageGRID.
- È già stato creato un bucket S3 di cui si desidera indicizzare il contenuto.
- L'endpoint che si intende utilizzare come destinazione per il servizio di integrazione della ricerca esiste già e si dispone dell'URN.
- L'utente appartiene a un gruppo di utenti che dispone di ["Gestire tutti i bucket o le autorizzazioni di accesso](https://docs.netapp.com/it-it/storagegrid-117/tenant/tenant-management-permissions.html) [root"](https://docs.netapp.com/it-it/storagegrid-117/tenant/tenant-management-permissions.html). Queste autorizzazioni sovrascrivono le impostazioni di autorizzazione nelle policy di gruppo o bucket quando si configura il bucket utilizzando Tenant Manager.

# **A proposito di questa attività**

Dopo aver configurato il servizio di integrazione della ricerca per un bucket di origine, la creazione di un oggetto o l'aggiornamento dei metadati o dei tag di un oggetto attiva l'invio dei metadati dell'oggetto all'endpoint di destinazione. Se abiliti il servizio di integrazione della ricerca per un bucket che contiene già oggetti, le notifiche dei metadati non vengono inviate automaticamente per gli oggetti esistenti. È necessario aggiornare questi oggetti esistenti per assicurarsi che i relativi metadati vengano aggiunti all'indice di ricerca della destinazione.

# **Fasi**

- 1. Utilizzare un editor di testo per creare l'XML di notifica dei metadati necessario per abilitare l'integrazione della ricerca.
	- Per l'integrazione della ricerca, consultare le informazioni relative all'XML di configurazione.
	- Quando si configura l'XML, utilizzare l'URN di un endpoint di integrazione della ricerca come destinazione.

```
<MetadataNotificationConfiguration>
 <Rule>
      <Status>Enabled</Status>
      <Prefix></Prefix>
      <Destination>
         <Urn>arn:aws:es:us-east-
1:11111111111111:domain/mydomain/myindex/mytype</Urn>
         </Destination>
 </Rule>
</MetadataNotificationConfiguration>
```
- 2. In Tenant Manager, selezionare **STORAGE (S3)** > **Bucket**.
- 3. Selezionare il nome del bucket di origine.

Viene visualizzata la pagina dei dettagli del bucket.

4. Selezionare **Platform Services** > **Search Integration**

- 5. Selezionare la casella di controllo **Enable search Integration** (attiva integrazione ricerca).
- 6. Incollare la configurazione di notifica dei metadati nella casella di testo e selezionare **Salva modifiche**.

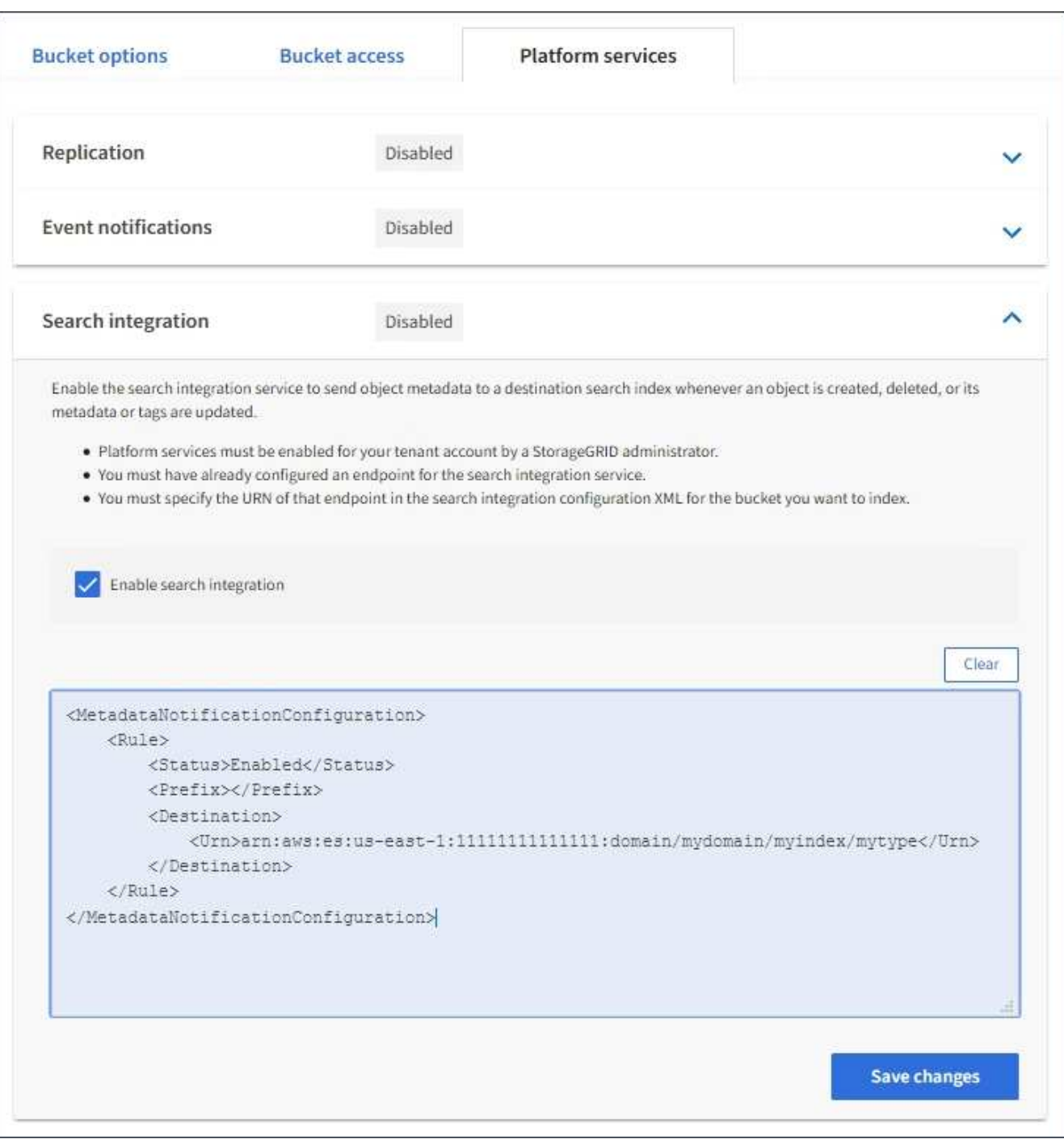

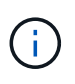

I servizi della piattaforma devono essere attivati per ciascun account tenant da un amministratore StorageGRID utilizzando il gestore di griglia o l'API di gestione. Se si verifica un errore durante il salvataggio del file XML di configurazione, contattare l'amministratore di StorageGRID.

- 7. Verificare che il servizio di integrazione della ricerca sia configurato correttamente:
	- a. Aggiungere un oggetto al bucket di origine che soddisfi i requisiti per l'attivazione di una notifica dei metadati come specificato nel file XML di configurazione.

Nell'esempio illustrato in precedenza, tutti gli oggetti aggiunti al bucket attivano una notifica dei metadati.

b. Verificare che un documento JSON contenente i metadati e i tag dell'oggetto sia stato aggiunto all'indice di ricerca specificato nell'endpoint.

# **Al termine**

Se necessario, è possibile disattivare l'integrazione della ricerca per un bucket utilizzando uno dei seguenti metodi:

- Selezionare **STORAGE (S3)** > **Bucket** e deselezionare la casella di controllo **Enable search Integration** (attiva integrazione ricerca).
- Se si utilizza direttamente l'API S3, utilizzare una richiesta DI notifica DELETE Bucket metadata. Consultare le istruzioni per l'implementazione delle applicazioni client S3.

### **Informazioni correlate**

["Comprendere il servizio di integrazione della ricerca"](#page-6-0)

["XML di configurazione per l'integrazione della ricerca"](#page-36-1)

["UTILIZZARE L'API REST S3"](https://docs.netapp.com/it-it/storagegrid-117/s3/index.html)

["Creare endpoint di servizi di piattaforma"](#page-12-0)

# <span id="page-42-0"></span>**JSON generato dal servizio di integrazione della ricerca**

Quando si attiva il servizio di integrazione della ricerca per un bucket, viene generato un documento JSON e inviato all'endpoint di destinazione ogni volta che vengono aggiunti, aggiornati o cancellati metadati o tag dell'oggetto.

Questo esempio mostra un esempio di JSON che potrebbe essere generato quando un oggetto con la chiave SGWS/Tagging.txt viene creato in un bucket denominato test. Il test bucket non è configurato, quindi il versionId tag vuoto.

```
{
    "bucket": "test",
    "key": "SGWS/Tagging.txt",
    "versionId": "",
    "accountId": "86928401983529626822",
    "size": 38,
    "md5": "3d6c7634a85436eee06d43415012855",
    "region":"us-east-1"
    "metadata": {
      "age": "25"
    },
    "tags": {
      "color": "yellow"
    }
}
```
# <span id="page-43-0"></span>**Metadati degli oggetti inclusi nelle notifiche dei metadati**

La tabella elenca tutti i campi inclusi nel documento JSON che viene inviato all'endpoint di destinazione quando è attivata l'integrazione della ricerca.

Il nome del documento include il nome del bucket, il nome dell'oggetto e l'ID della versione, se presente.

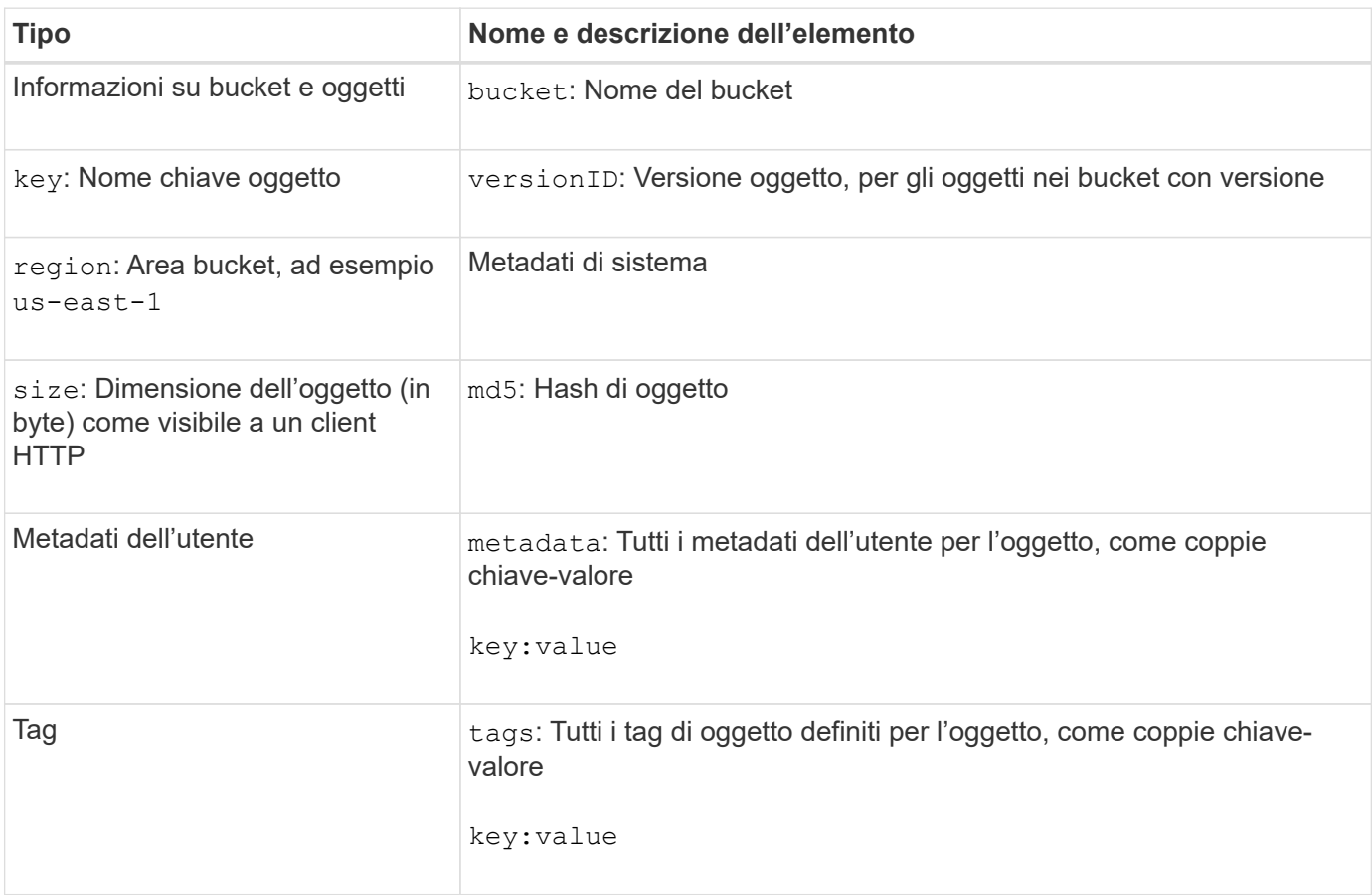

(i)

Per tag e metadati dell'utente, StorageGRID passa date e numeri a Elasticsearch come stringhe o come notifiche di eventi S3. Per configurare Elasticsearch in modo da interpretare queste stringhe come date o numeri, seguire le istruzioni di Elasticsearch per la mappatura dinamica dei campi e per i formati di mappatura dei dati. Prima di configurare il servizio di integrazione della ricerca, è necessario attivare le mappature dinamiche dei campi sull'indice. Una volta indicizzato un documento, non è possibile modificare i tipi di campo del documento nell'indice.

# **Informazioni sul copyright**

Copyright © 2024 NetApp, Inc. Tutti i diritti riservati. Stampato negli Stati Uniti d'America. Nessuna porzione di questo documento soggetta a copyright può essere riprodotta in qualsiasi formato o mezzo (grafico, elettronico o meccanico, inclusi fotocopie, registrazione, nastri o storage in un sistema elettronico) senza previo consenso scritto da parte del detentore del copyright.

Il software derivato dal materiale sottoposto a copyright di NetApp è soggetto alla seguente licenza e dichiarazione di non responsabilità:

IL PRESENTE SOFTWARE VIENE FORNITO DA NETAPP "COSÌ COM'È" E SENZA QUALSIVOGLIA TIPO DI GARANZIA IMPLICITA O ESPRESSA FRA CUI, A TITOLO ESEMPLIFICATIVO E NON ESAUSTIVO, GARANZIE IMPLICITE DI COMMERCIABILITÀ E IDONEITÀ PER UNO SCOPO SPECIFICO, CHE VENGONO DECLINATE DAL PRESENTE DOCUMENTO. NETAPP NON VERRÀ CONSIDERATA RESPONSABILE IN ALCUN CASO PER QUALSIVOGLIA DANNO DIRETTO, INDIRETTO, ACCIDENTALE, SPECIALE, ESEMPLARE E CONSEQUENZIALE (COMPRESI, A TITOLO ESEMPLIFICATIVO E NON ESAUSTIVO, PROCUREMENT O SOSTITUZIONE DI MERCI O SERVIZI, IMPOSSIBILITÀ DI UTILIZZO O PERDITA DI DATI O PROFITTI OPPURE INTERRUZIONE DELL'ATTIVITÀ AZIENDALE) CAUSATO IN QUALSIVOGLIA MODO O IN RELAZIONE A QUALUNQUE TEORIA DI RESPONSABILITÀ, SIA ESSA CONTRATTUALE, RIGOROSA O DOVUTA A INSOLVENZA (COMPRESA LA NEGLIGENZA O ALTRO) INSORTA IN QUALSIASI MODO ATTRAVERSO L'UTILIZZO DEL PRESENTE SOFTWARE ANCHE IN PRESENZA DI UN PREAVVISO CIRCA L'EVENTUALITÀ DI QUESTO TIPO DI DANNI.

NetApp si riserva il diritto di modificare in qualsiasi momento qualunque prodotto descritto nel presente documento senza fornire alcun preavviso. NetApp non si assume alcuna responsabilità circa l'utilizzo dei prodotti o materiali descritti nel presente documento, con l'eccezione di quanto concordato espressamente e per iscritto da NetApp. L'utilizzo o l'acquisto del presente prodotto non comporta il rilascio di una licenza nell'ambito di un qualche diritto di brevetto, marchio commerciale o altro diritto di proprietà intellettuale di NetApp.

Il prodotto descritto in questa guida può essere protetto da uno o più brevetti degli Stati Uniti, esteri o in attesa di approvazione.

LEGENDA PER I DIRITTI SOTTOPOSTI A LIMITAZIONE: l'utilizzo, la duplicazione o la divulgazione da parte degli enti governativi sono soggetti alle limitazioni indicate nel sottoparagrafo (b)(3) della clausola Rights in Technical Data and Computer Software del DFARS 252.227-7013 (FEB 2014) e FAR 52.227-19 (DIC 2007).

I dati contenuti nel presente documento riguardano un articolo commerciale (secondo la definizione data in FAR 2.101) e sono di proprietà di NetApp, Inc. Tutti i dati tecnici e il software NetApp forniti secondo i termini del presente Contratto sono articoli aventi natura commerciale, sviluppati con finanziamenti esclusivamente privati. Il governo statunitense ha una licenza irrevocabile limitata, non esclusiva, non trasferibile, non cedibile, mondiale, per l'utilizzo dei Dati esclusivamente in connessione con e a supporto di un contratto governativo statunitense in base al quale i Dati sono distribuiti. Con la sola esclusione di quanto indicato nel presente documento, i Dati non possono essere utilizzati, divulgati, riprodotti, modificati, visualizzati o mostrati senza la previa approvazione scritta di NetApp, Inc. I diritti di licenza del governo degli Stati Uniti per il Dipartimento della Difesa sono limitati ai diritti identificati nella clausola DFARS 252.227-7015(b) (FEB 2014).

### **Informazioni sul marchio commerciale**

NETAPP, il logo NETAPP e i marchi elencati alla pagina<http://www.netapp.com/TM> sono marchi di NetApp, Inc. Gli altri nomi di aziende e prodotti potrebbero essere marchi dei rispettivi proprietari.